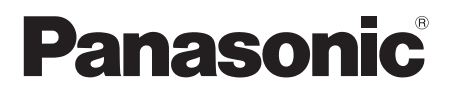

## Návod k obsluze

# Přehrávač disků Blu-ray™

Model č. DMP-BDT271 DMP-BDT270 DMP-BDT175 DMP-BDT174 DMP-BDT171 DMP-BDT170 DMP-BDT166 DMP-BDT165 DMP-BD833 DMP-BD83

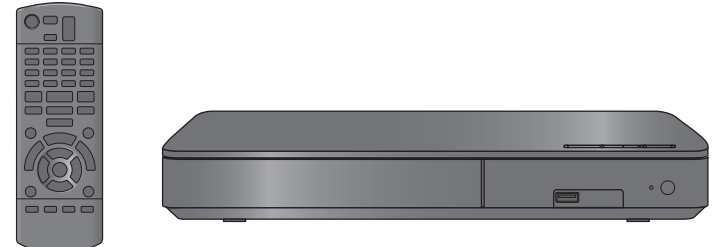

Není-li uvedeno jinak, ilustrace použité v tomto návodu se vztahují na model DMP-BDT271.

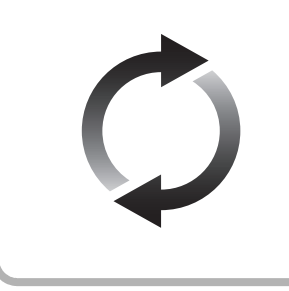

## **Aktualizace firmwaru**

Společnost Panasonic neustále vylepšuje firmware jednotky a zajišťuje, že naši zákazníci využívají nejnovější technologie. Společnost Panasonic doporučuje aktualizovat váš firmware jakmile

budete upozorněni na aktualizaci.

Podrobnosti naleznete v části ["Aktualizace firmwaru"](#page-13-0) (→ [14\)](#page-13-0) nebo na stránce

http://panasonic.jp/support/global/cs/ (tato stránka je pouze v angličtině.)

Děkujeme Vám za zakoupení tohoto výrobku.

Před použitím tohoto produktu si pečlivě přečtěte tyto pokyny a celý návod si uložte pro pozdější použití.

## <span id="page-1-0"></span>**Opatření**

## **VAROVÁNÍ**

#### **Zařízení**

Za účelem snížení rizika požáru, zásahu elektrickým proudem nebo poškození výrobku,

- Chraňte zařízení před deštěm, vlhkostí, kapající a stříkající vodou.
- ≥ Nepokládejte na zařízení předměty naplněné tekutinou, např. vázy.
- ≥ Používejte pouze doporučené příslušenství.
- ≥ Nesundávejte kryty. ≥ Neopravujte sami zařízení – opravy přenechejte kvalifikovaným pracovníkům servisu.
- ≥ Dejte pozor, aby se do zařízení nedostaly kovové předměty.
- Nepokládejte na zařízení těžké předměty.

#### **Síťová šňůra**

Za účelem snížení rizika požáru, zásahu elektrickým proudem nebo poškození výrobku,

- ≥ Ujistěte se, že napájecí napětí odpovídá napětí uvedenému na zařízení.
- Dobře zasuňte zástrčku do zásuvky.
- ≥ Neohýbejte kabel, netahejte za něj a nepokládejte na něj těžké předměty.
- ≥ Nesahejte na zástrčku mokrýma rukama.
- ≥ Při vypojování zástrčky ji držte za plastové tělo.
- ≥ Nepoužívejte poškozenou zástrčku či zásuvku.

Rozpojovacím zařízením je síťová zásuvka.

Nainstalujte toto zařízení tak, aby bylo možno síťovou zásuvku okamžitě odpojit ze sítě.

## **UPOZORNĚNÍ**

#### **Zařízení**

- ≥ Toto zařízení používá laser. Ovládání, nastavení nebo provádění úkonů jiných, než jsou popsány v této příručce, může vést ke vzniku nebezpečného záření.
- ≥ Nepokládejte na zařízení zdroje otevřeného ohně, jako zapálené svíčky apod.
- ≥ Zařízení může být rušeno rádiovými vlnami např. z mobilního telefonu. V případě takových interferencí lépe oddělte zařízení od mobilního telefonu.
- ≥ Zařízení je zkonstruováno pro použití v mírném podnebí.

#### **Umístění přístroje**

Umístěte zařízení na rovný povrch.

Za účelem snížení rizika požáru, zásahu elektrickým proudem nebo poškození výrobku,

- ≥ Neinstalujte ani nepokládejte zařízení do knihovny, vestavěné skříně nebo do jiných stísněných prostor. Zajistěte pro zařízení dostatečné větrání.
- ≥ Nezakrývejte ventilační otvory zařízení novinami, ubrusy,
- záclonami a podobnými předměty. ≥ Nepokládejte zařízení na zesilovače/přijímač nebo jiná zařízení, která se mohou zahřát. Produkované teplo může toto zařízení poškodit.
- ≥ Nevystavujte zařízení přímému slunci, vysokým teplotám, vysoké vlhkosti ani nadměrným vibracím.

#### **Baterie**

Nesprávným zacházením s bateriemi může dojít k vytečení elektrolytu a k požáru.

- ≥ V případě nesprávné výměny baterie hrozí nebezpečí výbuchu. K výměně používejte pouze typ baterií doporučený výrobcem.
- ≥ Při likvidaci baterií se obraťte na místní úřady nebo prodejce a zeptejte se na správný způsob likvidace.
- ≥ Nekombinujte staré a nové baterie ani baterie různých typů najednou.
- Baterie nevystavujte horku ani ohni.
- ≥ Nenechávejte baterii (baterie) dlouhou dobu v automobilu vystaveném přímému slunci se zavřenými dveřmi a okny.
- Baterie nerozebírejte a nezkratujte je.
- Alkalické a manganové baterie znovu nenabíjejte.
- Nepoužívejte baterie s odloupnutým obalem.

Jestliže nehodláte dálkové ovládání delší dobu používat, vyjměte z něj baterie. Skladujte je na chladném, tmavém místě.

#### [BDT166/165] [BD833/83]

**Síťový adaptér**

Síťový adaptér pracuje se střídavým napětím v rozmezí 110 V až 240 V.

Pokud však zástrčka neodpovídá síťové zásuvce, obstarejte si adaptér pro zástrčku.

## **Omezení ohledně použití neautorizovaného obsahu**

Toto zařízení používá níže uvedenou technologii pro ochranu autorských práv.

Upozorněni týkající se technologie Cinavia

Tento produkt využívá technologii Cinavia k omezení používání neautorizovaných kopií některých komerčně vydaných filmů, her a jejich soundtracků. Když je zjištěno zakázané použití neautorizované kopie, zobrazí se zpráva a dojde k přerušení přehrávání či kopírování.

Další informace o technologii Cinavia najdete na stránce Cinavia Online Consumer Information Center na adrese

http://www.cinavia.com. Pokud máte zájem o další informace o technologii Cinavia prostřednictvím pošty, zašlete korespondenční lístek se svojí poštovní adresou na adresu: Cinavia Consumer Information Center, P.O. Box 86851, San Diego, CA, 92138, USA.

#### <span id="page-2-0"></span>[BDT271/270]

## **Připojení k bezdrátové síti LAN**

Na používání zařízení se vztahují následující omezení. S těmito omezeními je nutné se seznámit dříve, než začnete toto zařízení používat.

Společnost Panasonic není odpovědná za žádné vedlejší škody, které mohou vzniknout v důsledku nedodržení těchto omezení nebo následkem jakýchkoli podmínek používání či nepoužívání tohoto zařízení.

- ≥ **Data přenesená a přijatá rádiovými vlnami mohou být zachycována a sledována.**
- ≥ **Tato jednotka obsahuje citlivé elektronické součástky.** Používejte toto zařízení způsobem, k němuž je určeno, a dodržujte následující body:
	- Nevystavujte toto zařízení vysokým teplotám nebo přímému slunci.
	- Zařízení neohýbejte ani nevystavujte silným nárazům.
	- Chraňte zařízení před vlhkostí.
	- Nepokoušejte se zařízení rozebírat nebo jakkoli upravovat.

## $C<sub>6</sub>1731$

#### **Deklarace shody (DoC)**

"*Panasonic Corporation*" tímto prohlašuje, že tento výrobek splňuje základní požadavky a další relevantní ustanovení Směrnice 1999/5/EU.

Zákazníci si mohou stáhnout kopii originálu deklarace shody (DoC) pro naše výrobky R&TTE z našeho serveru DoC: http://www.doc.panasonic.de

Kontakt na Autorizovaného obchodního zástupce:

Panasonic Marketing Europe GmbH, Panasonic Testing Centre, Winsbergring 15, 22525 Hamburg, Německo

Tento výrobek je určen k užívání běžným zákazníkům.

(Kategorie 3)

Tento produkt se připojuje k přístupovému bodu sítě WLAN  $24$  GHz.

## **Likvidace zařízení nebo jeho postoupení jinému majiteli**

V zařízení mohou být uchovány informace uživatelského nastavení. Při vyřazení, likvidaci nebo postoupení zařízení jinému majiteli proveďte postup pro nastavení přednastavených hodnot z výrobního závodu za účelem vymazání uživatelských nastavení. (> [30, "Obnovení všech hodnot p](#page-29-0)řednastavených ve výrobním [závod](#page-29-0)ě.")

≥ V paměti tohoto zařízení může být zaznamenán přehled o jeho činnosti.

#### **Likvidace použitých zařízení a baterií Jen pro státy Evropské unie a země s fungujícím systémem recyklace a zpracování odpadu**

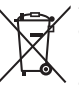

Tyto symboly na výrobcích, jejich obalech a v doprovodné dokumentaci upozorňují na to, že se použitá elektrická a elektronická zařízení, včetně baterií, nesmějí likvidovat jako běžný komunální odpad.

Aby byla zajištěna správná likvidace a recyklace použitých výrobků a baterií, odevzdávejte je v souladu s národní legislativou na příslušných sběrných místech.

Správnou likvidací přispějete k úspoře cenných přírodních zdrojů a předejdete možným negativním dopadům na lidské zdraví a životní prostředí. O další podrobnosti o sběru a recyklaci odpadu požádejte místní úřady.

.<br>Při nesprávné likvidaci tohoto druhu odpadu se vystavujete postihu podle národní legislativy.

#### **Poznámka k symbolu baterie (značka pod symbolem):**

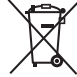

Tento symbol může být použitý v kombinaci s chemickou značkou. Takový případ je souladu s požadavky směrnice pro chemické látky.

## **Obsah**

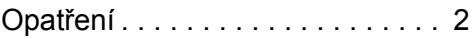

## [Seznámení s výrobkem](#page-4-0)

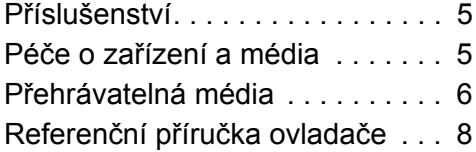

## [Zapojení a nastavení](#page-9-0)

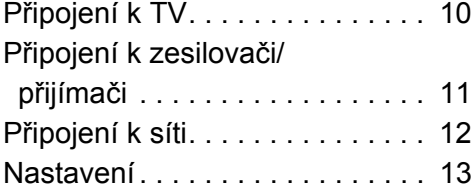

## Př[ehrávání](#page-14-0)

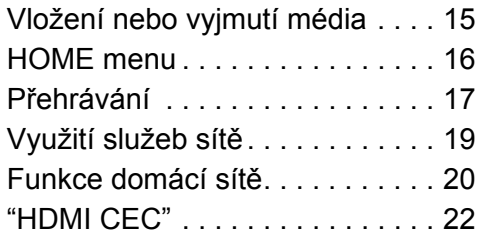

## [Nastavení](#page-22-0)

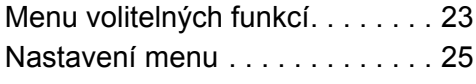

## [Poznámky](#page-29-1)

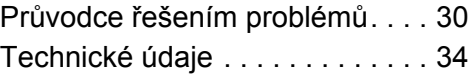

## <span id="page-4-1"></span><span id="page-4-0"></span>**Seznámení s výrobkem Příslušenství**

Před použitím tohoto zařízení zkontrolujte dodané příslušenství.

- **1 Dálkový ovladač** [BDT271/270] (N2QAYB001031) [BDT175/174/171/170] (N2QAYB001030) [BDT166/165] [BD833/83] (N2QAYB001029)
- **2 Baterie pro dálkové ovládání**
- [BDT271/270] [BDT175/174/171/170]
- **1 Síťová šňůra**
- [BDT166/165] [BD833/83] **1 Síťový adaptér**

#### m

- ≥ Čísla výrobku uvedená v tomto návodu představují správná čísla výrobku z ledna 2015. Mohou být předmětem změny.
- ≥ Nepoužívejte dodaný přívodní kabel a adaptér střídavého proudu zařízení na jiných zařízeních.
- ≥ Nepoužívejte jiné přívodní kabely a adaptéry střídavého proudu, než jsou dodané se zařízením.

### <span id="page-4-3"></span>∫ **Použití dálkového ovládání**

Vložte baterie tak, aby jejich póly  $(+ a -)$  odpovídaly značkám na dálkovém ovládání.

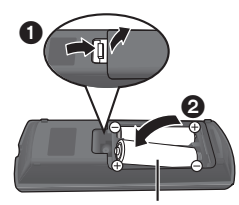

**R6/LR6, AA** (Alkalické nebo manganové baterie)

Nasměrujte jej na snímač signálu dálkového ovládání na tomto zařízení.  $(\Rightarrow 9)$ 

## <span id="page-4-2"></span>**Péče o zařízení a média**

## ∫ **Přístroj čistěte měkkou suchou textilií**

- ≥ K čištění nikdy nepoužívejte alkohol, ředidlo na barvy nebo benzen.
- ≥ Před použitím textilie napuštěné chemikálií si pozorně přečtěte pokyny k jejímu použití.

## ∫ **Čočka jednotky**

Čisticím prostředkem na optiku (není součástí dodávky) vyčistěte optiku jednotky.

### <span id="page-4-4"></span>∫ **Vyčistěte disky**

*SPRÁVNĚ NESPRÁVNĚ*

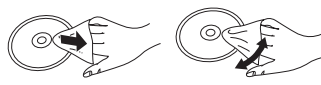

Otřete vlhkým hadříkem a poté osušte suchým hadrem.

### ∫ **Upozornění pro zacházení s diskem**

- ≥ Při manipulaci s disky je uchopte za okraje, abyste předešli bezděčnému poškrábání nebo přenesení otisků prstů na povrch disku.
- Nelepte na disky štítky ani nálepky.
- Nepoužívejte spreje na čištění disků, benzin, ředidlo, antistatické kapaliny ani žádná jiná rozpouštědla.
- Nepoužívejte následující disky:
	- Disky s lepidlem na povrchu od odstraněných přelepek nebo štítků (vypůjčené disky atd.).
	- Výrazně zdeformované nebo prasklé disky.
	- Nepravidelně tvarované disky, např. ve tvaru srdce.

## <span id="page-5-0"></span>**Přehrávatelná média**

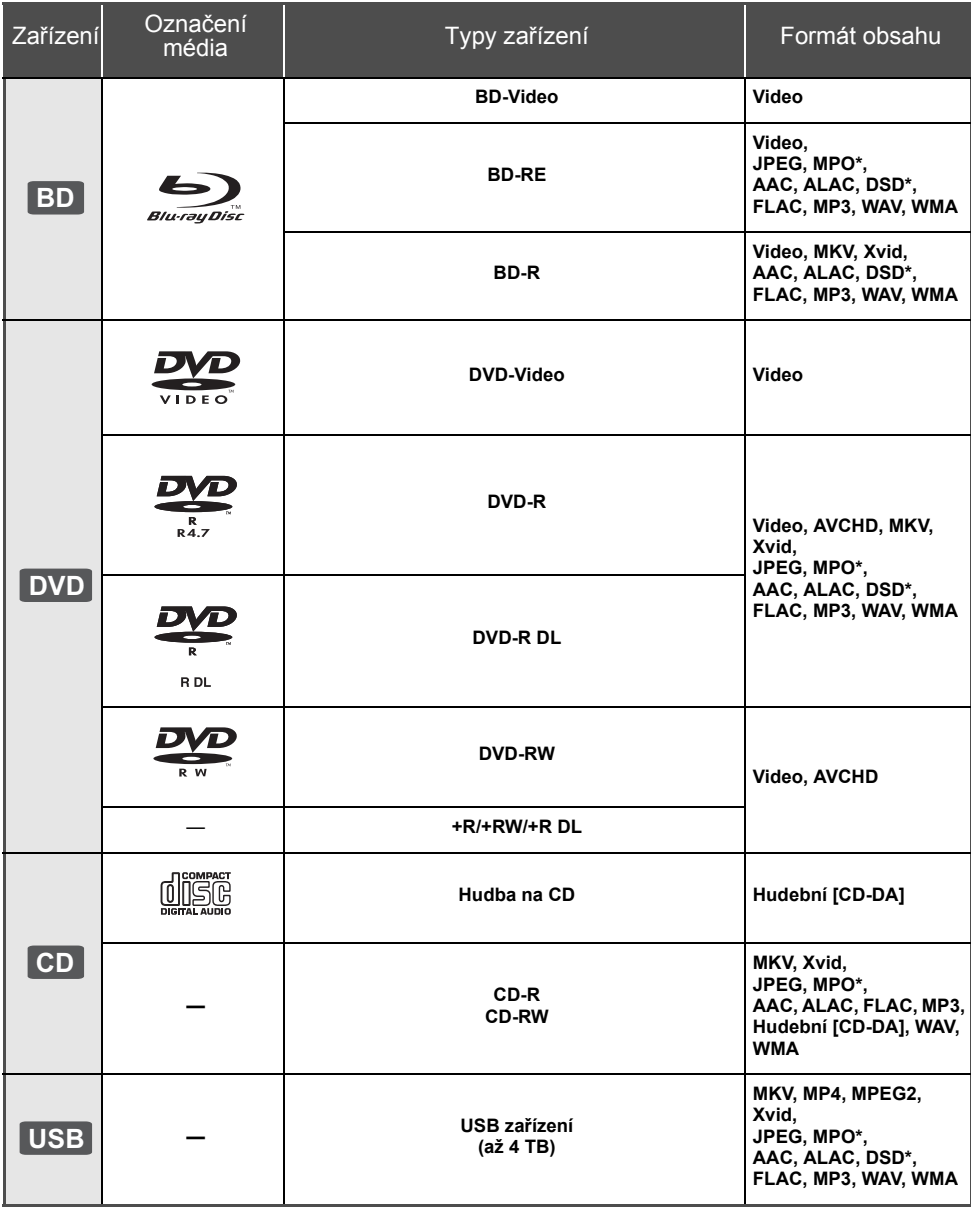

\* [BDT271/270] [BDT175/174/171/170] [BDT166/165]

≥ Podrobnější informace o druzích obsahu, který lze přehrávat, najdete na straně [7](#page-6-0) a [34.](#page-33-1)

### ∫ **Disky, které nelze přehrávat v tomto zařízení**

**Jakýkoli jiný disk, který není specificky podporován nebo popsán v předchozí části.**

- ≥ DVD-RAM
- Super Audio CD
- Photo CD
- DVD-Audio
- Video CD a Super Video CD
- ≥ HD DVD

#### <span id="page-6-0"></span>∫ **Informace o správě regionu**

Toto zařízení může přehrávat disky BD-Video/ DVD-Video s následujícími kódy regionů, včetně "**ALL**":

Příklad:

BD-Video DVD-Video

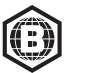

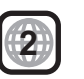

### <span id="page-6-1"></span>∫ **Uzavřít**

DVD-R/RW/R DL, +R/+RW/+R DL a CD-R/RW zaznamenané na rekordéru musí být před přehráváním na tomto zařízení uzavřeny na rekordéru, na kterém byl proveden záznam. Ohledně uvedeného si, prosím, přečtěte návod k použití rekordéru.

### ∫ **BD-Video**

- ≥ Toto zařízení podporuje audio s vysokým datovým tokem (Dolby® Digital Plus, Dolby® TrueHD, DTS-HD High Resolution Audio<sup>™</sup> a DTS-HD Master Audio<sup>™</sup>) používané v BD-Video.
- ≥ Když je "Dolby D/Dolby D +/Dolby TrueHD" nastaveno na "PCM" a "DTS Neo:6" na "Off", maximální možný zvuk Dolby® je 2-kan. PCM.  $(\Rightarrow 26)$  $(\Rightarrow 26)$

#### [BDT271/270] [BDT175/174/171/170] [BDT166/165] ∫ **3D**

- ≥ 3D videa a statické 3D snímky lze přehrávat, je-li k zařízení připojen televizor kompatibilní s 3D technologií prostřednictvím vysokorychlostního HDMI kabelu.
- **BDT271/270 BDT175/174/171/170** 2D video lze virtuálně přehrávat jako 3D.  $(\Rightarrow 24)$  $(\Rightarrow 24)$

## ∫ **Hudba na CD**

Provoz a kvalitu zvuku disků CD, které nevyhovují specifikacím CD-DA (disky s ochranou proti kopírování atd.), nelze zaručit.

### ∫ **USB zařízení**

- Toto zařízení nezaručuje spojení se všemi USB zařízeními.
- ≥ Toto zařízení nepodporuje nabíjení USB zařízení.
- ≥ Je podporován systém souborů FAT12, FAT16, FAT32 a NTFS.
- Toto zařízení podporuje USB2.0 High Speed (vysokorychlostní USB2.0).
- ≥ Toto zařízení podporuje pevný disk formátovaný jako FAT32 a NTFS. Pokud není pevný disk rozpoznán, může to znamenat, že není napájený. Připojte napájení z externího zdroje.

## ∫ **BD-RE, BD-R**

Může se stát, že audio apod. na discích zaznamenaných v režimu DR s použitím rekordérů disků Blu-ray od firmy Panasonic nebude přehráváno správně.

#### m

- ≥ Může se stát, že v některých případech nebude možné přehrávat výše uvedená média kvůli typu média, podmínkám záznamu, použité metodě záznamu a způsobu vytvoření souborů.
- ≥ Výrobci disků mohou určit, jak mají být disky přehrávány. Protože se může stát, že nebudete vždy moci ovládat přehrávání způsobem popsaným v tomto návodu k použití. Pozorně si přečtěte pokyny týkající se disku.

## <span id="page-7-0"></span>**Referenční příručka ovladače**

Pokud ostatní zařízení Panasonic reagují na dálkové ovládání zařízení, změňte kód na dálkovém ovládání.  $(\Rightarrow 29)$  $(\Rightarrow 29)$ 

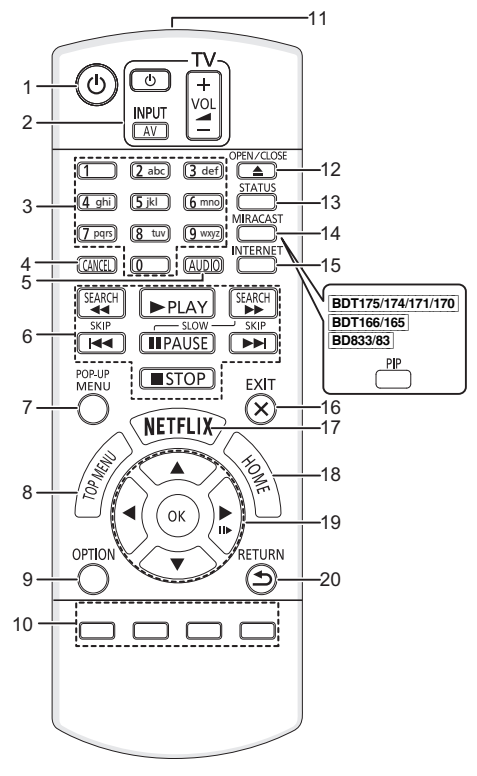

- 1 Zapnutí a vypnutí zařízení
- 2 Tlačítka pro ovládání televizoru Televizor můžete ovládat Panasonic s použitím dálkového ovládání. V závislosti na konkrétním televizoru se může stát, že některá tlačítka nebudou fungovat.

[ $\bigcirc$  TV] : Zapnutí a vypnutí televizoru [AV] : Změna vstupu

- $[i + VOL]$ : Nastavení hlasitosti 3 Volba čísel titulů atd./zadávání čísel nebo [BDT271/270] [BDT175/174/171/170] znaků
- 
- 4 Vymazání<br>5 Změna zv Změna zvukové stopy ( $\Rightarrow$  [17\)](#page-16-1)
- 
- 6 Tlačítka pro základní ovládání přehrávání ( $\Leftrightarrow$  [17\)](#page-16-0)<br>7 Zobrazení Pop-up menu (překryvné menu) ( $\Leftrightarrow$  17
- 7 Zobrazení Pop-up menu (překryvné menu) ( $\Leftrightarrow$  [17\)](#page-16-2)<br>8 Zobrazení Top menu (horní menu) ( $\Leftrightarrow$  17) Zobrazení Top menu (horní menu) ( $\Rightarrow$  [17\)](#page-16-2)
- 9 Zobrazení menu Volitelné funkce (→ [23\)](#page-22-1)
- 10 Barevná tlačítka (červené, zelené, žluté, modré) Používaná k různým účelům v závislosti na zobrazení
- 11 Přenos signálu dálkového ovládání
- 12 Otevření nebo zavření zásuvky disku  $(\Rightarrow 15)$  $(\Rightarrow 15)$
- 13 Zobrazení hlášení o stavu (→ [18\)](#page-17-0)
- 14 [BDT271/270] Zobrazení strany Miracast™ (→ [20\)](#page-19-1) [BDT175/174/171/170] [BDT166/165] [BD833/83] Zapnutí/vypnutí sekundárního videa (Obraz v obrazu)  $(\Rightarrow 23)$  $(\Rightarrow 23)$
- 15 Zobrazení úvodní strany Network Service (→ [19\)](#page-18-1)
- 16 Ukončení zobrazování strany menu
- 17 Zobrazení Netflix strany  $( \Rightarrow 19)$  $( \Rightarrow 19)$
- 18 Zobrazení menu HOME (→ [16\)](#page-15-0)
- 19 **[A, V, ◀, ▶]:** Přesunout zvýraznění výběru [OK] : Potvrdit výběr
- $(IIP)$ : Snímek po snímku ( $\Rightarrow$  [17\)](#page-16-3)
- 20 Návrat na předchozí stranu

#### <span id="page-7-1"></span>∫ **Tlačítka pro HDMI CEC (**> **[22\)](#page-21-1)**

- 3 Tlačítka číslic
- 6 Tlačítka pro základní ovládání přehrávání<br>9 Tlačítko volbv
- Tlačítko volby
- 10 Barevná tlačítka (červené, zelené, žluté, modré)
- 16 Tlačítko ukončení<br>19 Tlačítko **[**▲ ▼ <del>▲</del>
- Tlačítko [▲, ▼, ◀, ▶]/[OK]
- 20 Tlačítko návratu

#### *[Seznámení s výrobkem](#page-4-0)*

#### [BDT271/270] [BDT175/174/171/170]

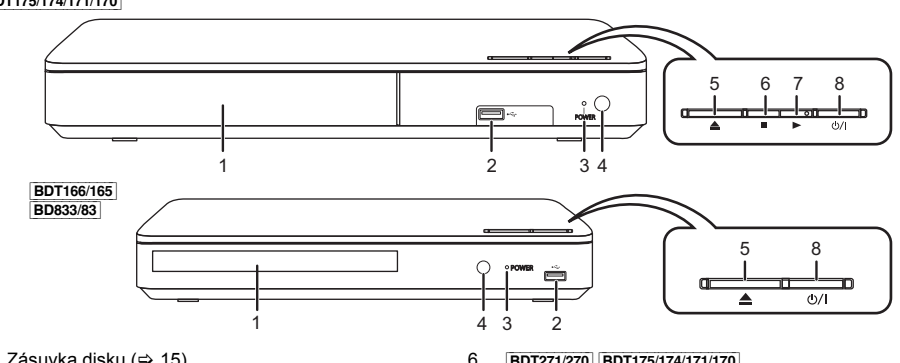

- <span id="page-8-0"></span>1 Zásuvka disku ( $\Rightarrow$  [15\)](#page-14-1)
- 2 USB port  $(\Rightarrow 15)$  $(\Rightarrow 15)$ <br>3 LED POWER
- **LED POWER** Kontrolky se rozsvítí při zapnutí zařízení a blikají, když dojde k chybě.  $(\Rightarrow 33)$  $(\Rightarrow 33)$
- 4 Čidlo signálu dálkového ovladače Vzdálenost: Přibližně v rozsahu 7 m Úhel: Přibližně 20° nahoru a dolů, 30° doleva a doprava
- 5 Otevření nebo zavření zásuvky disku  $(\Rightarrow 15)$  $(\Rightarrow 15)$

6 [BDT271/270] [BDT175/174/171/170] Zastavení ( $\Rightarrow$  [17\)](#page-16-4)

- 7 [BDT271/270] [BDT175/174/171/170] Spuštění přehrávání  $(\Rightarrow 17)$  $(\Rightarrow 17)$
- 8 **Tlačítko pohotovostního režimu/zapnutí (**Í/I**)**  $(\Rightarrow 13)$  $(\Rightarrow 13)$

Stisknutím přepnete jednotku z režimu zapnuto do pohotovostního režimu standby a obráceně. V režimu standby jednotka stále spotřebovává malé množství energie.

Konektory na zadním panelu ( $\Rightarrow$  [10](#page-9-0)[–12\)](#page-11-0)

## <span id="page-9-0"></span>**Připojení k TV**

Přívodní kabel připojte až po provedení všech ostatních zapojení.

≥ Před realizací jakéhokoli zapojení vám doporučujeme dočasně odpojit všechna zařízení od elektrické sítě.

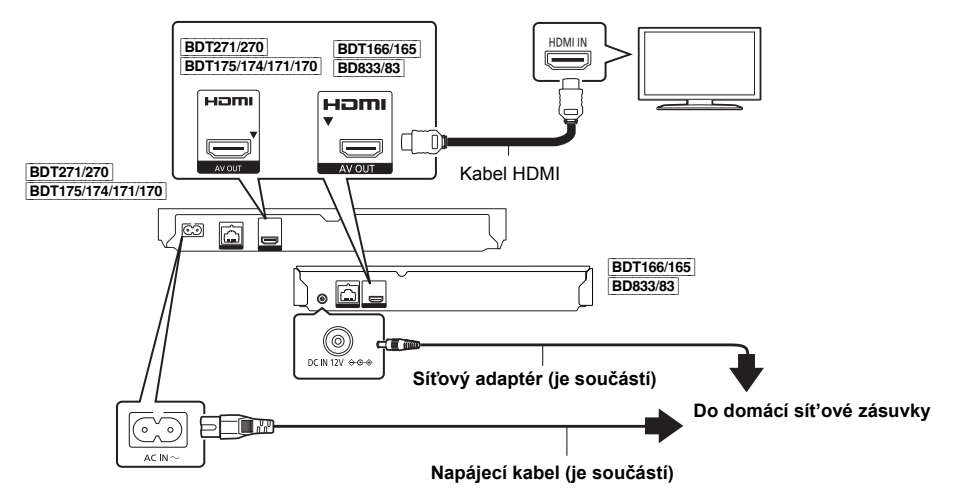

- ≥ Použijte vysokorychlostní HDMI kabely. Kabely, které nejsou kompatibilní s rozhraním HDMI, nelze použít. Doporučuje se použití kabelu HDMI Panasonic. Při výstupu signálu 1080p nebo [BDT271/270] [BDT175/174/171/170] 24p (4K), použijte kabely HDMI dlouhé 5,0 m nebo kratší.
- ≥ Toto zařízení spotřebovává malé množství elektrického proudu (> [34\)](#page-33-0) i když je vypnuto. Chcete-li ušetřit energii, můžete zařízení odpojit, když je delší dobu nepoužíváte.
- ≥ [BDT166/165] [BD833/83] Zařízení se nachází v pohotovostním režimu, když je připojen adaptér střídavého proudu. Primární okruh je "pod napětím" vždy, když je adaptér střídavého proudu připojen do elektrické zásuvky.

## <span id="page-10-0"></span>**Připojení k zesilovači/přijímači**

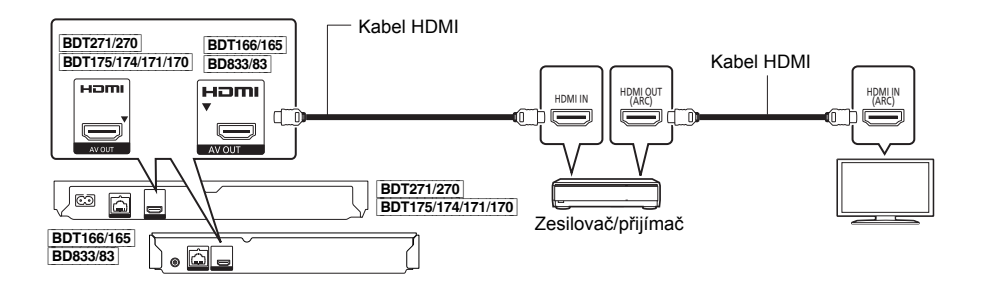

- Nastavte "Digital Audio Output" ( $\Leftrightarrow$  [26\).](#page-25-0)
- ≥ [BDT271/270] [BDT175/174/171/170] [BDT166/165] Pokud provádíte připojení k zesilovači/přijímači, který není kompatibilní s technologií 3D nebo [BDT271/270] [BDT175/174/171/170] 4K, připojte toto zařízení k televizoru a poté připojte televizor a zesilovač/přijímač. Všimněte si však, prosím, že zvuk může být maximálně pouze 5.1 kanálový.
- ≥ Při použití televizoru nebo zesilovače/přijímače, který není označen označením "(ARC)" (nekompatibilní s ARC) na svorce HDMI, musí být i zesilovač/přijímač a televizor připojen s použitím optického kabelu pro digitální audio, abyste si mohli vychutnat zvuk televizoru přes zesilovač/přijímač.

## <span id="page-11-0"></span>**Připojení k síti**

Když je toto zařízení připojeno k širokopásmové síti, je možné využívat následující služby.

- ≥ Může být provedena aktualizace firmwaru (> [14\)](#page-13-1)
- Můžete si vychutnat BD-Live ( $\Rightarrow$  [18\)](#page-17-1)
- Můžete si vychutnat Network Service ( $\Leftrightarrow$  [19\)](#page-18-1)
- ≥ Lze získat přístup k dalším zařízením (Domácí síť) (> [20\)](#page-19-0)
- ≥ [BDT271/270] Toto zařízení podporuje Wi-Fi Direct® a může se bezdrátově připojit k bezdrátovým zařízením bez směrovače. Tuto funkci můžete použít pro vychutnání funkcí domácí sítě apod. Přístup na internet není dostupný v rámci připojení prostřednictvím Wi-Fi Direct®. (→ [20](#page-19-0)[, 27\)](#page-26-0)

Podrobnější informace ohledně způsobu připojení najdete v návodu dodaném s připojeným zařízením.

#### [BDT271/270]

## **Bezdrátové připojení k síti**

Toto zařízení má vestavěný Wi-Fi® a může být připojeno k bezdrátovému směrovači.

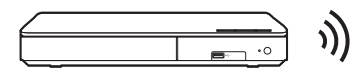

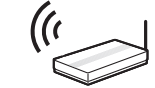

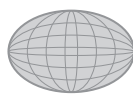

Bezdrátový směrovač apod. **Internet** 

- ≥ Ohledně informací o kompatibilitě vašeho bezdrátového směrovače si přečtěte **http://panasonic.jp/support/global/cs/**
- (Tato internetová stránka je k dispozici pouze v angličtině.)
- ≥ Zařízení není kompatibilní se službami veřejných bezdrátových sítí na letištích, na stanicích, v kavárnách apod.
- ≥ Opatření týkající se připojení k bezdrátové síti LAN najdete na straně [3.](#page-2-0)

## **Připojení prostřednictvím síťového kabelu**

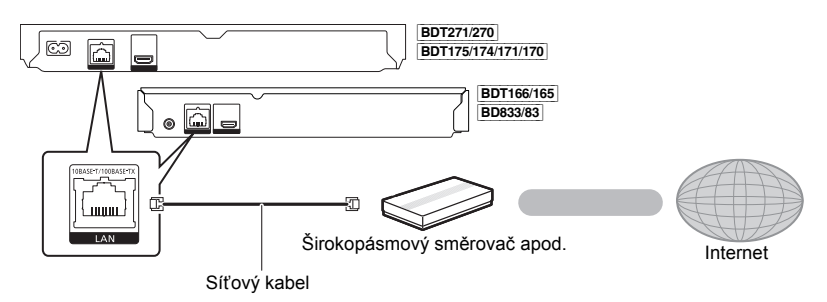

- ≥ K připojení periferních zařízení použijte přímé síťové kabely (STP) kategorie 5 nebo vyšší.
- ≥ Připojení jakéhokoli jiného kabelu kromě kabelu LAN v terminálu LAN může jednotku poškodit.

## <span id="page-12-0"></span>**Nastavení**

Následující nastavení lze provést kdykoliv z nabídky Nastavení.  $(\Rightarrow 27, 29)$  $(\Rightarrow 27, 29)$  $(\Rightarrow 27, 29)$ 

## **Snadné nastavení**

Po prvním připojení vašeho nového přehrávače a stisknutí tlačítka [U] se zobrazí strana pro základní nastavení.

#### **Příprava**

**Zapněte televizor a zvolte na televizoru vhodný vstup videa.**

<span id="page-12-1"></span>**1 Stiskněte [**Í**].**

Dojde k zobrazení strany pro nastavení.

**2 <sup>P</sup>ři nastavování postupujte podle pokyn<sup>ů</sup> zobrazovaných na displeji.**

## <span id="page-12-2"></span>**Snadné nastavení sítě**

Po dokončení "Easy Settings" můžete provést "Easy Network Setting".

**Při zapojování postupujte dle pokynů zobrazovaných na displeji.**

#### např. [BDT271/270]

**Zvolte "Wired" nebo "Wireless" a stiskněte [OK].**

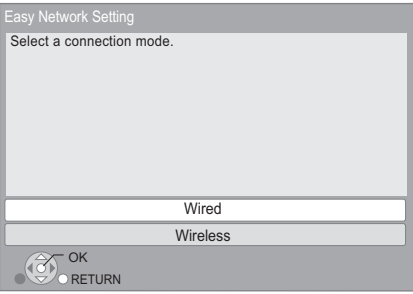

#### [BDT271/270] ∫ **O bezdrátovém připojení**

Než začnete nastavovat bezdrátové připojení

- ≥ Zjistěte své jméno v síti (SSID\*).
- ≥ Je-li vaše bezdrátové připojení zašifrované, je třeba znát kryptovací klíč.

#### **Když nedojde k zobrazení SSID;**

- ≥ Stisknutím červeného tlačítka spustíte znovu vyhledávání.
- ≥ Tajné SSID se nezobrazí. V takovém případě zadejte ručně pomocí "Manual setting". Stiskněte [HOME]
	- > stisknutím [OK] vyberte "Setup"
	- > zvolte "Player Settings"
	- > zvolte "Network" a stiskněte [OK]
	- > zvolte "Network Settings" a stiskněte [OK]
	- > zvolte "Wireless Settings" a stiskněte [OK]
	- > zvolte "Connection Setting" a stiskněte [OK]
	- > zvolte "Manual setting" a stiskněte [OK]

#### **Jestliže je bezdrátová síť šifrována;**

Zobrazí se obrazovka pro zadání šifrovacího klíče. Zadejte šifrovací klíč sítě.

≥ Lze použít klávesnici připojenou přes USB, ale lze použít pouze klávesy zobrazené na obrazovce.

**Jestliže váš bezdrátový směrovač podporuje technologii WPS (Wi-Fi Protected Setup TM);** Můžete se snadno připojit stisknutím zeleného tlačítka na dálkovém ovládání.

 $\Omega$ 

- ≥ Přečtěte si návod k použití rozbočovače nebo směrovače.
- ≥ [BDT271/270] Se zařízením se nepřipojujte k bezdrátovým sítím, k jejichž používání nemáte oprávnění. Použití těchto sítí může být považováno za nelegální přístup.
- ≥ Pokud máte po nastavení připojení sítě na tomto zařízení potíže s připojením počítače, zkontrolujte nastavení sítě na počítači.
- ≥ [BDT271/270] Připojujete-li se k síti bez šifrování, může se stát, že dojde k úniku dat, včetně např. osobních či tajných údajů.
- <span id="page-12-3"></span>\* SSID:

SSID (Service Set IDentification) je název, který bezdrátová síť používá ke své jedinečné identifikaci. Přenos je možný pouze v případě, že se shoduje SSID obou zařízení.

## <span id="page-13-1"></span><span id="page-13-0"></span>**Aktualizace firmwaru**

Příležitostně může firma Panasonic vydat aktualizovaný firmware pro toto zařízení, který může obohatit nebo zlepšit činnost jednotlivých funkcí. Tyto aktualizace jsou k dispozici bezplatně.

Toto zařízení je schopno provést kontrolu firmwaru automaticky za předpokladu, že je připojeno na internet prostřednictvím širokopásmového připojení.\* Když je k dispozici nová verze firmwaru, dojde k zobrazení následující strany.

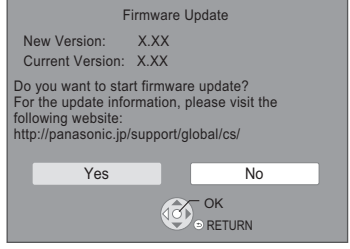

Z níže uvedené webové stránky si také můžete stáhnout nejnovější verzi firmwaru a uložit jej na USB pro aktualizaci firmwaru.

http://panasonic.jp/support/global/cs/ (Tato stránka je pouze v angličtině.)

Během aktualizace NEODPOJUJTE toto zařízení od elektrické sítě a neprovádějte žádné operace. Po instalaci firmwaru se zařízení restartuje a zobrazí se následující obrazovka.

např.

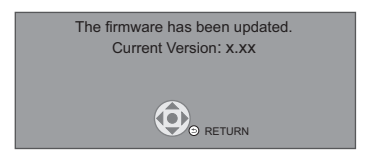

 $\Omega$ 

- ≥ **Zobrazení verze firmwaru na tomto zařízení. (**> **[29,](#page-28-2)  ["Firmware Version Information"\)](#page-28-2)**
- ≥ **Stahování bude trvat několik minut. Může trvat déle nebo může být provázeno problémy v závislosti na spojovacím prostředí.**
- Pokud si nepřejete kontrolovat nejnovější firmware. nastavte "Automatic Update Check" na "Off". (⇒ [29\)](#page-28-3)
- \* Musíte souhlasit podmínkami použití funkce Internetu a ochrany soukromí. ( $\overline{|$ BDT271/270 | BDT175/174/171/170  $\Rightarrow$  [16,](#page-15-1) "[Notice](#page-15-1)",  $\boxed{\mathsf{BDT166/165}}$   $\boxed{\mathsf{BD833/83}} \Rightarrow 28$  $\boxed{\mathsf{BD833/83}} \Rightarrow 28$ , ["Notice"](#page-27-0))

## <span id="page-14-1"></span><span id="page-14-0"></span>**<sup>P</sup>řehrávání Vložení nebo vyjmutí média**

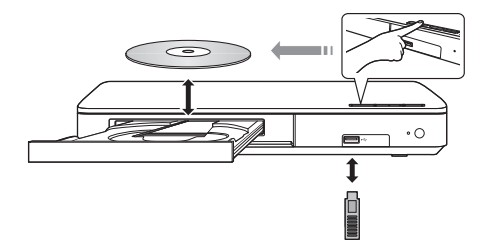

#### **Poznámky**

- ≥ Vkládáte-li médium, ujistěte se, že je otočeno správnou stranou nahoru.
- ≥ Když připojíte výrobek firmy Panasonic prostřednictvím USB spojovacího kabelu, na připojeném zařízení se může zobrazit strana pro nastavení. Podrobnější informace najdete v návodu k použití připojeného zařízení.

#### **UPOZORNĚNÍ**

Nepokládejte žádné předměty před zařízení. Při otevření zásuvky by mohlo dojít k její kolizi s těmito předměty a ke způsobení zranění.

## <span id="page-15-0"></span>**HOME menu**

Nejdůležitější funkce tohoto zařízení lze použít prostřednictvím menu HOME.

#### **Příprava**

Zapněte televizor a zvolte na televizoru vhodný vstup videa.

### **1 Stiskněte [**Í**] pro zapnutí jednotky.**

- ≥ Po zobrazení banneru úvodu k síťové službě bude zobrazeno menu HOME.
	- Po připojení k síti může dojít k změně obsahu zobrazeného banneru.
	- Můžete zrušit "Start-up Banner" (→ [29\)](#page-28-4).

**2 Stiskněte tlačítko [OK] nebo pomocí tlačítek [**3**,** 4**,** 2**,** 1**] vyberte jinou položku.**

≥ Jsou-li k dispozici další položky, opakujte tento krok.

#### [BDT271/270] [BDT175/174/171/170]

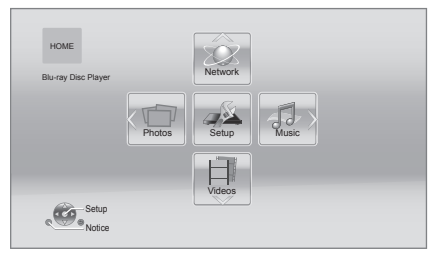

#### **Videos/Photos/Music**

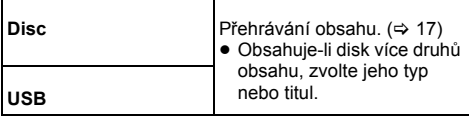

#### [BDT271/270] [BDT175/174/171/170] **Network**

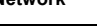

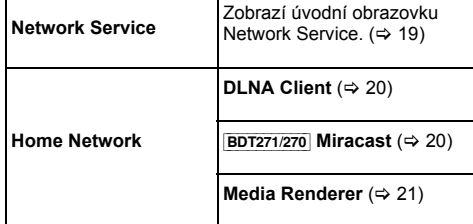

[BDT166/165] [BD833/83]

#### **Network Service**

Zobrazí úvodní obrazovku Network Service. (→ [19\)](#page-18-1)

#### **Setup**

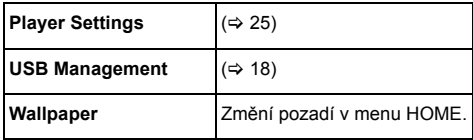

#### [BDT271/270] [BDT175/174/171/170]

<span id="page-15-1"></span>**Notice**

Zobrazí podmínky poskytování služeb pro služby v cloudu.

#### **Chcete-li zobrazit menu HOME**

Stiskněte [HOME].

#### $\Box$

≥ Zobrazované položky se mohou měnit v závislosti na konkrétním médiu.

## <span id="page-16-0"></span>**Přehrávání**

#### **1 Vložte médium.** Přehrávání se spustí v závislosti na médiu.

**2 Vyberte položku, kterou chcete přehrát, a stiskněte [OK].**

V případě potřeby tento postup zopakujte.

m

- KDYZ JE ZOBRAZENÉ MENU, DISK SE NEPŘESTANE OTÁČET. Po ukončení přehrávání stiskněte [∫STOP], abyste šetřili motor přístroje, obrazovku televizoru atd.
- ≥ Není možné přehrávat video AVCHD a MPEG2, které bylo uchopeno a přetaženo, zkopírováno a přilepeno na médium.

## **Činnosti během přehrávání**

V závislosti na médiu a jeho obsahu se může stát, že následující funkce nebudou pracovat.

## <span id="page-16-4"></span>**Zastavení**

#### **Stiskněte [**∫**STOP].**

Pozice stop (zastavení) se uloží do paměti.

#### **Funkce obnovení přehrávání**

Stiskněte [▶PLAY] pro restart (nové spuštění) z této pozice.

- ≥ K zrušení bodu dojde při vyjmutí média.
- ≥ **Na discích BD-Video včetně BD-J se může stát, že funkce obnovení přehrávání nebude pracovat.**

## **Pozastavení**

#### **Stiskněte [**;**PAUSE].**

● Pro obnovení přehrávání stiskněte znovu [IIPAUSE] nebo [▶PLAY].

## **Vyhledat/Pomalé přehrávání**

#### **Vyhledávání**

**Během přehrávání stiskněte [SEARCH**6**] nebo [SEARCH**5**].**

### **Pomalé přehrávání**

**Během pauzy stiskněte [SEARCH**5**].**

≥ Xvid, MKV, MP4 a MPEG2: neúčinné.

Rychlost se zvýší až na 5 kroků.

- ≥ Hudba a MP3: Rychlost je nastavena na samostatný krok.
- Stiskněte [▶PLAY] pro návrat k rychlosti normálního přehrávání.

### **Přeskočit**

#### **Během přehrávání nebo pauzy stiskněte [**:**] nebo [**9**].**

Přeskok na titul, kapitolu nebo stopu.

### <span id="page-16-3"></span>**Po políčkách**

#### **Během pauzy stiskněte [**1**] (**;1**).**

- ≥ Rychlého přesunu dosáhnete stisknutím a podržením.
- ≥ Stiskněte [1PLAY] pro návrat k rychlosti normálního přehrávání.
- Xvid, MKV, MP4 a MPEG2: neúčinné.

### <span id="page-16-1"></span>**Změna zvukové stopy**

#### **Stiskněte [AUDIO].**

Můžete změnit číslo kanálu audia nebo jazyk zvukové stopy apod.

### <span id="page-16-2"></span>**Zobrazení top menu/pop-up (překryvného) menu**

Vyberte položku a stiskněte [OK]. **Stiskněte [TOP MENU] nebo [POP-UP MENU].**

## <span id="page-17-0"></span>**Zobrazení hlášení o stavu**

#### **Během přehrávání stiskněte [STATUS].**

Hlášení o stavu vám poskytne informace o právě přehrávaném obsahu. Při každém stisknutí [STATUS] může dojít ke změně zobrazených informací nebo k ukončení jejich zobrazování.

≥ V závislosti na médiu nebo na jeho obsahu se zobrazení na displeji může měnit nebo nemusí být vůbec zobrazeno.

např. BD-Video

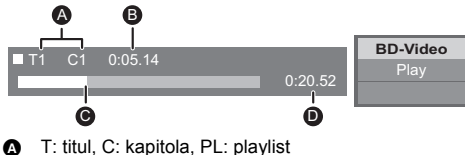

- 
- **B** Uplynulý čas v titulu
- **G** Aktuální pozice
- **O** Celkový čas

#### např. JPEG

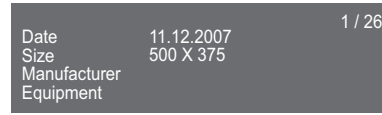

#### [BDT271/270] [BDT175/174/171/170] [BDT166/165]

## <span id="page-17-3"></span>**Přehrávání 3D videa**

#### **Příprava**

Připojte toto zařízení k televizoru kompatibilnímu s 3D.  $(\Rightarrow 10)$  $(\Rightarrow 10)$ 

- ≥ Připravte vše potřebné pro připojení televizoru.
- Přehrávání podle instrukcí na obrazovce.
- [3D Settings](#page-23-0) ( $\Rightarrow$  [24](#page-23-0)[, 26\)](#page-25-1)

#### m

- ≥ Pokud se při přehrávání 3D obrazu necítíte dobře nebo z něj máte unavené oči, odpočiňte si. Pokud se vám při přehrávání 3D obrazu točí hlava, je vám
- nevolno nebo máte jiné nepříjemné pocity, přestaňte sledovat 3D přehrávání a nechte odpočinout oči.
- ≥ Může se stát, že 3D video nebude zobrazeno způsobem, jaký je nastaven v položce "HDMI Video Format" a [BDT271/270] [BDT175/174/171/170] "24p(4K)/24p Output" /  $BDT166/165$  "24p Output" ( $\Rightarrow$  [25\).](#page-24-1)
- ≥ Při přehrávání 3D fotografií z obrazovky "Photos" vyberte ze seznamu "3D". (Statické snímky v "2D" jsou přehrávány v režimu 2D.)

Pokud se nezobrazí označení "2D" a "3D", stiskněte červené tlačítko a přepněte do režimu prohlížení obsahu přehrávání.

## <span id="page-17-1"></span>**Vychutnání BD-Live**

U disků s funkcí "BD-Live" si můžete vychutnat bonusový obsah, který využívá připojení k internetu.

Pro tuto funkci BD-Live je kromě připojení USB zařízení potřeba také internetové připojení.

- **1 Vytvoření síťového připojení a nastavení. (**> **[12](#page-11-0)[, 13\)](#page-12-2)**
- **2 <sup>P</sup>řipojte USB zařízení s volnou kapacitou 1 GB nebo více.**

≥ USB zařízení se používá jako místní úložiště.

**3 Vložte disk.**

### <span id="page-17-2"></span>∫ **Mazání dat z USB disku**

**Zvolte položku "USB Management" v menu HOME (**> **[16\),](#page-15-0) poté zvolte položku "BD-Video Data Erase" a stiskněte [OK].**

#### m

- ≥ Využitelné funkce a způsob provozu se u každého disku mohou lišit, proto si vždy přečtěte pokyny na disku a/nebo navštivte příslušné internetové stránky.
- ≥ U některých disků není možné provést změnu "BD-Live Internet Access" ( $\Rightarrow$  [28\).](#page-27-1)

## **Automatické prohlížení**

Spusťte automatické prohlížení fotografií a během něj proveďte různá nastavení.

- **1 Vložte médium.**
- **2 Zvolte "Photos".**
- **3 Vyberte položku a stiskněte zelené tlačítko.** Je možné nastavit následující položky.

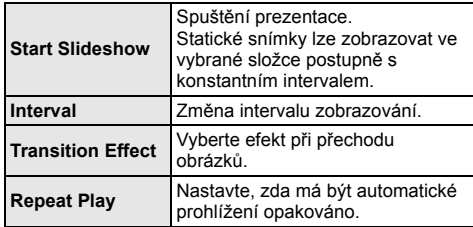

吅

● Statické snímky zobrazené jako " $\swarrow$  " nelze na tomto zařízení přehrát.

## <span id="page-18-1"></span><span id="page-18-0"></span>**Využití služeb sítě**

Network Service umožňuje přístup k některým vybraným webům podporovaným Panasonic.

[BDT166/165] [BD833/83] Toto zařízení nemá plnohodnotný prohlížeč a některé funkce webových stránek nemusí být dostupné.

\* XXXX XXXXXX, XXXX XXXXXX XXXX **Network Service nabízí různé vybrané internetové služby, jako jsou například ty následující uvedené.** ≥ **Online služba půjčování filmů** ≥ **Služba procházení videa** [BDT271/270]

Internet

Uvedené snímky slouží pouze pro ilustraci a obsah se může měnit bez předešlého upozornění.

#### **Příprava**

- ≥ Připojení na síť (> [12\)](#page-11-0)
- Nastavení sítě ( $\Rightarrow$  [13\)](#page-12-2)

### **1 Stiskněte [INTERNET].**

≥ Stisknutím tlačítka [NETFLIX] lze přistoupit na službu Netflix, i když je toto zařízení vypnuto.

#### **2 Vyberte položku a stiskněte [OK].**

**Ukončení používání Network Service** Stiskněte [HOME].

#### $\omega$

- ≥ Při přehrávání obsahu na médiu, funkce Network Service není přístupná stiskem tlačítka [INTERNET].
- ≥ Lze použít klávesnici připojenou přes USB, ale lze použít pouze klávesy zobrazené na obrazovce. V závislosti na službě nemusí být použita.
- ≥ V následujících případech jsou nastavení možná s použitím položek menu Nastavení.
	- Při omezeném použití Network Service
	- (⇒ [28, "Network Service Lock"\)](#page-27-2)
	- Při korekci zobrazené doby
	- (> [28](#page-27-3), ["Time Zone",](#page-27-3) ["Summer Time"](#page-27-4)) – Pokud v kombinaci s tímto zařízením používáte jiné zařízení, například smartphon, při spuštění některých aplikací na zařízení

( $\Rightarrow$  28. "Remote Device Operation")

- ≥ Když používáte pomalé internetové připojení, může se stát, že video nebude zobrazeno správně. Doporučuje se použití vysokorychlostního internetu s rychlostí nejméně 6 Mbps.
- ≥ Jakmile se zobrazí na obrazovce oznámení o existenci aktualizací firmwaru, bez prodlení proveďte aktualizaci firmwaru. Pokud není firmware aktualizován, nebudete moci řádně používat funkci Network Service. (→ [14\)](#page-13-1)
- ≥ Network Service domovská obrazovka může být změněna bez předchozího upozornění.
- ≥ Služby prostřednictvím Network Service jsou provozovány jednotlivými poskytovateli služeb, a mohou být bez upozornění přechodně nebo trvale přerušeny. Z toho důvodu Panasonic nepřebírá jakoukoli záruku za obsah či trvání těchto služeb.
- ≥ Některé funkce internetových stránek nebo obsah služby mohou být nedostupné.
- ≥ Některé typy obsahu mohou být pro některé diváky nevhodné.
- ≥ Některý obsah může být dostupný pouze pro určité země a může být prezentován v určitých jazycích.

## <span id="page-19-0"></span>**Funkce domácí sítě**

Před použitím těchto funkcí nezapomeňte konfigurovat připojené vybavení na vaší domácí síti.

#### [BDT271/270]

## <span id="page-19-1"></span>**Použití MiracastTM**

Obsah, který sledujete na smartphonu kompatibilním s Miracast apod., si můžete vychutnat na velké obrazovce vašeho televizoru.

● Kompatibilní se zařízením Android™ ver. 4.2 a vvšší verzí, certifikované pro Miracast. Ohledně informací vztahujících se na kterýkoli

konkrétní smartphone, na nosiče Miracast apod. se obraťte na výrobce zařízení.

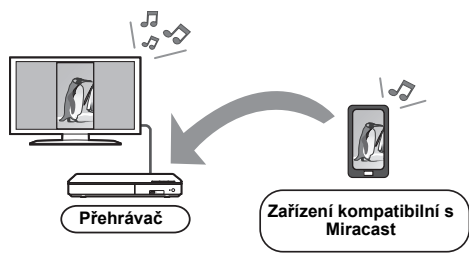

### **1 Stiskněte [MIRACAST].**

### **2 Použijte zařízení kompatibilní s Miracast.**

≥ Na zařízení aktivujte Miracast a zvolte toto zařízení jako zařízení, ke kterému je třeba se připojit.

Podrobnější informace najdete v návodu dodaném se zařízením.

#### **Ukončení používání Miracast**

Stiskněte [HOME].

#### [BDT271/270] [BDT175/174/171/170]

## <span id="page-19-2"></span>**Přehrávání obsahu na serveru DLNA**

Můžete sdílet fotografie, videa a hudbu uloženou na certifikovaném serveru médií DLNA [počítači s operačním systémem Windows 7, smartphonu, rekordéru, atd.] připojeném na vaši domácí síť.

#### ● Podporované formáty DLNA ( $\Leftrightarrow$  [35\)](#page-34-0).

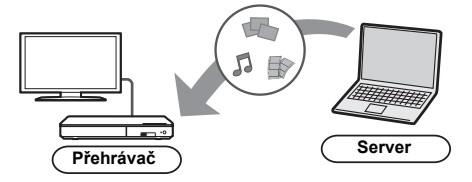

#### **Příprava**

- $\Omega$  Připojte zařízení k síti ( $\Rightarrow$  [12\)](#page-11-0) a proveďte nezbytná nastavení ( $\Rightarrow$  [13\).](#page-12-2)
- 2 Přidejte obsah a adresář do knihoven přehrávače Windows Media® Player nebo do smartphonu atd.
	- Seznam stop programu Windows Media<sup>®</sup> Player přehrává pouze obsah uložený v knihovnách.
- ≥ Pokud je toto zařízení připojeno k rekordéru kompatibilnímu s Panasonic DLNA, registrujte toto zařízení k vašim rekordérům kompatibilním s Panasonic DLNA.
- **1 Stiskněte [HOME].**
- **2 Zvolte "Network".**
- **3 Zvolte "Home Network".**
- **4 Zvolte "DLNA Client".**
	- Tento seznam lze aktualizovat stiskem červeného tlačítka na dálkovém ovládání.
	- **BDT271/270** Způsob připojení lze přepnout na Wi-Fi Direct stiskem zeleného tlačítka na dálkovém ovladači.
- **5 Vyberte vybavení a stiskněte [OK].**
- **6 Vyberte položku, kterou chcete přehrát, a stiskněte [OK].**
	- ≥ Funkce odpovídající obsahu jsou k dispozici po stisknutí tlačítka [OPTION].

**Ukončení domácí sítě** Stiskněte [HOME].

#### [BDT271/270] [BDT175/174/171/170]

## <span id="page-20-0"></span>**Použití ovladače Digital Media Controller**

Můžete použít smartphone nebo tablet jako ovladač digitálního média (DMC) a pomocí něj přehrávat obsah ze serveru DLNA na Zařízení pro rendering (toto zařízení).

#### **Možná použití:**

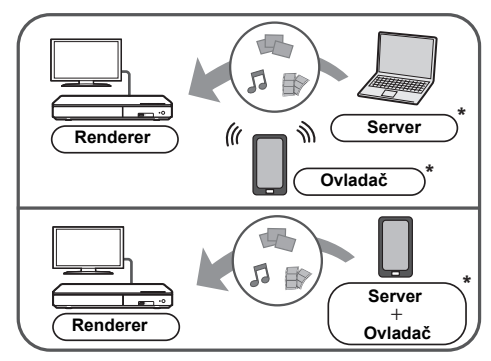

\* Měl by být nainstalován software kompatibilní s DMC.

#### **Příprava**

Proveďte kroky  $(1)$  a  $(2)$ . ( $\Rightarrow$  [20\)](#page-19-2)

- 3 Proved'te "Remote Device Settings".  $(\Rightarrow 28)$  $(\Rightarrow 28)$ 
	- ≥ Můžete zaregistrovat až 16 zařízení.
- **1 Stiskněte [HOME].**
- **2 Zvolte "Network".**
- **3 Zvolte "Home Network".**
- **4 Zvolte "Media Renderer".**
- **5** [BDT271/270] **Vyberte "Home Network" nebo "Wi-Fi Direct" a stiskněte [OK], poté postupujte podle pokynů na obrazovce.**
- **6 <sup>M</sup>ůžete ovládat vybavení kompatibilní s DMC.**

#### **Opuštění obrazovky Media Renderer** Stiskněte [HOME].

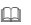

### [BDT271/270] [BDT175/174/171/170]

**DLNA a Media Renderer** Další podrobnosti se dozvíte na následujících webových

stránkách a návodech k obsluze jednotlivých zařízení. **http://panasonic.jp/support/global/cs/ (Tyto stránky jsou pouze v angličtině.)**

- ≥ [BDT271/270] Přímé bezdrátové připojení během Wi-Fi Direct během použití funkce domácí sítě je pouze dočasné a způsob připojení na síť bude při ukončení obnoven na původní nastavení.
- ≥ [BDT271/270] V závislosti na zařízení nebo na prostředí připojení může dojít k poklesu rychlosti přenosu dat.
- ≥ V závislosti na obsahu a připojeném vybavení nemusí být přehrávání možné.
- ≥ Položky, které se na displeji zobrazují šedě, nelze na zařízení přehrát.

## <span id="page-21-0"></span>**"HDMI CEC"**

**Toto zařízení podporuje funkci "HDMI CEC" (Consumer Electronics Control).**

**V návodu k obsluze připojeného zařízení se seznamte s detaily provozu. Tuto funkci můžete použít, pokud připojíte zařízení, které podporuje "HDMI CEC".**

#### **Příprava**

- $(1)$  Nastavte "HDMI CEC" na "On" ( $\Rightarrow$  [29\).](#page-28-5) (Výchozí nastavení je "On".)
- 2 Nastavte operace "HDMI CEC" na připojeném zařízení (např. televizi).
- 3 Zapněte všechna zařízení kompatibilní s "HDMI CEC" a na připojené televizi zvolte vstupní kanál této jednotky tak, aby funkce "HDMI CEC" řádně fungovala.

**Po změně zapojení nebo nastavení zopakujte tento postup.**

## **Automatické přepínaní zdroje Propojení zapnutí**

Je-li na zařízení zahájeno přehrávání, televizor automaticky přepne vstupní kanál a zobrazí se displej tohoto zařízení.

Pokud je televizor vypnutý, automaticky se zapne.

## **Propojení vypnutí**

Všechna připojená zařízení kompatibilní s "HDMI CEC" včetně této jednotky se automaticky vypnou, když vypnete televizi.

## <span id="page-21-1"></span>**Snadné ovládání s použitím dálkového ovládání televizoru**

Při použití dálkového ovládání televizoru můžete provádět stejné operace, jako když používáte dálkové ovládání tohoto zařízení.  $( \Rightarrow 8)$ 

 $\Omega$ 

≥ Toto zařízení podporuje funkci "HDMI CEC" (Cunsumer Electronics Control). Nicméně nelze zaručit fungování všech zařízení HDMI CEC.

## <span id="page-22-1"></span><span id="page-22-0"></span>**Nastavení Menu volitelných funkcí**

V tomto menu je možné provádět různé činnosti a nastavení přehrávání.

Dostupné možnosti se liší v závislosti na přehrávaném obsahu a stavu zařízení.

### **1 Stiskněte [OPTION].**

≥ Při přehrávání hudby zvolte "Playback Settings" a stiskněte [OK].

[BDT271/270] [BDT175/174/171/170] [BDT166/165] např., BD-Video

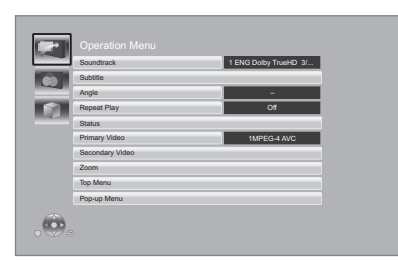

**2 Vyberte položku a změňte nastavení.**

### **Zavření obrazovky**

Stiskněte [OPTION].

Informace o jazyku:  $(\Rightarrow 35)$  $(\Rightarrow 35)$ 

## **Operation Menu**

#### ∫ **Soundtrack**

Zobrazení nebo změna zvukové stopy.

#### ∫ **Audio channel**

Volba čísla kanálu audia.

#### ∫ **Subtitle**

Slouží ke změně nastavení titulků.

#### ∫ **Angle**

Zvolte číslo úhlu.

#### ∫ **Repeat Play**

Zvolí položku, kterou chcete opakovat.

- ≥ Můžete opakovat přehrávání kapitoly, playlistu, celého disku atd., ale zobrazené položky se budou lišit podle média.
- ≥ Zvolte "Off" pro zrušení.

#### ∫ **Random**

Volba zapnutí nebo vypnutí náhodného přehrávání.

#### ∫ **Start Slideshow**

Spuštění prezentace.

#### ∫ **Status**

Zobrazení hlášení o stavu.

#### [BDT271/270] [BDT175/174/171/170]

#### ∫ **Sound**

Při přehrávání DLNA vyberte zvukovou stopu a číslo audio kanálu.

#### [BDT271/270]

#### ∫ **Reception**

Zobrazuje se stav rádiových vln v průběhu přehrávání DLNA. (Pouze když se používá bezdrátové spojení)

#### ∫ **Rotate RIGHT**

#### ∫ **Rotate LEFT**

Otáčení statického snímku.

#### ∫ **Wallpaper**

Nastavení statického snímku jako pozadí v menu HOME.  $(\Rightarrow 16)$  $(\Rightarrow 16)$ 

#### ∫ **Video**

Dojde k zobrazení způsobu záznamu originálního videa.

#### ∫ **Primary Video**

Dojde k zobrazení způsobu záznamu originálního primárního videa.

#### <span id="page-22-2"></span>∫ **Secondary Video**

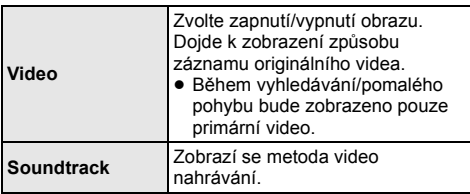

#### ∫ **Zoom**

Video a obrázky jsou zvětšené.

#### ■ **Top Menu**

Displej Top Menu

#### ∫ **Pop-up Menu**

Displej Pop-up Menu

#### ∫ **Menu**

Displej Menu

## **Picture Settings**

#### <span id="page-23-2"></span>∫ **Picture Mode**

Zvolte režim kvality obrazu během přehrávání.

≥ V případě volby "User" můžete provést změnu nastavení v "Picture Adjustment".

#### <span id="page-23-3"></span>∫ **Picture Adjustment**

Je možné nastavit konkrétní kvalitu obrazu.

#### ∫ **Progressive**

Zvolte metodu konverze na progresivní výstup tak, aby odpovídala typu přehrávaného materiálu.

≥ Když je video při volbě "Auto" rušeno, zvolte "Video" nebo "Film" v závislosti na přehrávaném materiálu.

#### <span id="page-23-1"></span>∫ **24p**

Filmy a jiný materiál zaznamenaný na DVD-Video ve formátu 24p budou přehrávány ve formátu 24p.

≥ [BDT271/270] [BDT175/174/171/170] Pouze v případě, že jste zvolili "24p(4K)" nebo "24p" v "24p(4K)/24p Output" (> [25\),](#page-24-2) a přehrávání disků zaznamenaných rychlostí 60 políček za sekundu.

[BDT166/165] [BD833/83] Pouze v případě, že jste zvolili "On" v "24p Output" ( $\Rightarrow$  [25\)](#page-24-1), a při přehrávání disků zaznamenaných rychlostí 60 políček za sekundu.

● Nemusí fungovat s obsahem PAL.

#### ∫ **Reset to Default Picture Settings**

Obnovení nastavení obrazu na výchozí tovární

#### [BDT271/270] [BDT175/174/171/170] [BDT166/165]

### <span id="page-23-0"></span>**3D Settings**

#### [BDT271/270] [BDT175/174/171/170] ■ Signal Format

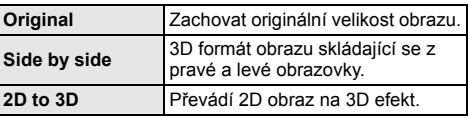

#### ∫ **Distance**

Nastavení vnímání hloubky.

#### <span id="page-23-4"></span>■ Graphic Display Level

3D polohu, v níž se bude zobrazovat menu volitelných funkcí nebo okno s hlášením apod., lze nastavit během 3D přehrávání.

## <span id="page-24-0"></span>**Nastavení menu**

Je-li to nutné, změňte nastavení jednotky. Nastavení zůstanou neporušená, i když jednotku přepnete do záložního režimu standby.

Některé položky jsou společné s menu Možnosti. Oběma menu můžete dosáhnout stejného výsledku.

### **1 Stiskněte [HOME].**

**2 Stisknutím [OK] vyberte "Setup".**

### **3 Zvolte "Player Settings".**

[BDT271/270] [BDT175/174/171/170] [BDT166/165]

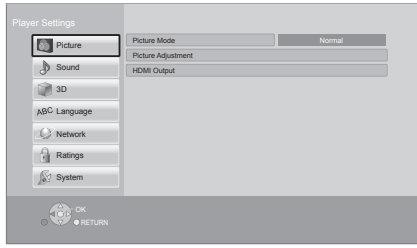

**4 Vyberte položku a změňte nastavení.**

#### **Zavření obrazovky** Stiskněte [HOME].

### **Picture**

- ∫ **Picture Mode (**> **[24\)](#page-23-2)**
- Picture Adjustment ( $\Rightarrow$  [24\)](#page-23-3)

### ∫ **HDMI Output**

Stisknutím [OK] zobrazíte následující nastavení:

#### <span id="page-24-3"></span>¾ **HDMI Video Format**

Položky podporované připojenými přístroji jsou na obrazovce označené jako "¢". Když se vybere položka bez " $*$ ", snímky mohou být zkreslené.

- ≥ Při volbě "Automatic" bude automaticky zvoleno rozlišení, které nejlépe vyhovuje připojenému televizoru.
- Pro vychutnání videa s vysokým rozlišením. překonvertovaného směrem nahoru na formát 1080p, potřebujete připojit zařízení přímo k televizoru s vysokým rozlišením – HDTV (High Definition Television), kompatibilnímu s formátem 1080p. Když je toto zařízení připojeno k HDTV prostřednictvím jiného zařízení, musí se jednat o zařízení, které je také kompatibilní s formátem 1080p.

#### <span id="page-24-2"></span>[BDT271/270] [BDT175/174/171/170] ¾ **24p(4K)/24p Output**

Toto nastavení slouží k volbě metody výstupu pro obsah zaznamenaný ve formátu 24p\*1, jako např. filmy.

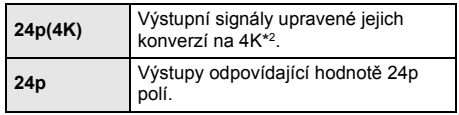

- ≥ Připojte kompatibilní televizor pro každý (4K nebo 1080/24p) výstup ke svorce HDMI AV OUT tohoto zařízení.
- ≥ "24p(4K)" pracuje pouze při přehrávání ve formátu 2D.
- ≥ Při přehrávání DVD-Videa nastavte tento parametr na "24p(4K)" nebo "24p" a poté nastavte "24p" v "Picture Settings" (→ [24\)](#page-23-1) na "On".
- ≥ Při přehrávání obrazu BD-Videa/DVD-Videa v jiném formátu než 24p bude obraz přiváděn na výstup ve formátu 60p.

#### [BDT166/165] [BD833/83]

#### <span id="page-24-1"></span>¾ **24p Output**

Když je toto zařízení připojeno k televizoru, který podporuje výstup 1080/24p, filmy nebo jiný materiál zaznamenaný ve formátu 24p<sup>\*1</sup> se budou přivádět na výstup jako 24p.

- ≥ Při přehrávání DVD-Videa nastavte "On" a poté nastavte "24p" v "Picture Settings" (→ [24\)](#page-23-1) na "On"
- ≥ Při přehrávání obrazu BD-Videa/DVD-Videa v jiném formátu než 24p bude obraz přiváděn na výstup ve formátu 60p.

#### ¾ **Deep Colour Output**

Toto nastavení slouží k volbě toho, zda má být použitý výstup Deep Colour při připojení k televizoru, který podporuje Deep Colour.

#### ¾ **Contents Type Flag**

V závislosti na přehrávaném obsahu televizor provede optimalizaci volbou potřebné metody v případě, že je připojen televizor, který podporuje tuto funkci.

- Progresivní obraz zaznamenaný rychlostí 24 snímků za sekundu (film). Mnoho filmů ve formátu BD-Video je zaznamenáno rychlostí 24 snímků/sekundu v souladu s filmovými materiály.
- \*2 Technologie obrazu/displeje s vysokým rozlišením s hodnotou přibližně 4000 (šířka) × 2000 (výška) pixelů.

### **Sound**

#### ∫ **Dynamic Range Compression**

Můžete provádět poslech při nízké hlasitosti, avšak budete jasně slyšet dialog.

(Dolby Digital, Dolby Digital Plus a pouze Dolby TrueHD) ≥ "Automatic" je v činnosti pouze při přehrávání Dolby TrueHD.

#### <span id="page-25-0"></span>∫ **Digital Audio Output**

Stisknutím [OK] zobrazíte následující nastavení:

#### ¾ **Dolby D/Dolby D +/Dolby TrueHD**

- ¾ **DTS/DTS-HD**
- [BDT271/270] [BDT175/174/171/170] [BDT166/165]
- ¾ **DSD Output Mode**
- Zvolte signál audia, který má být vyveden na výstup.
- Pokud připojené zařízení nemůže dekódovat příslušný formát zvuku, vyberte "PCM" nebo [BDT271/270] [BDT175/174/171/170] [BDT166/165] "Off". Toto zařízení dekóduje formát audia a přenáší jej do připojeného zařízení.
- ≥ Pokud neprovedete správné nastavení, audio může být statické nebo zašuměné.

#### ¾ **BD-Video Secondary Audio**

Umožňuje zvolit, zda má být primární audio směšováno se sekundárním audiem (včetně zvuku kliknutí tlačítka).

Při volbě "Off" bude zařízení přivádět na výstup pouze primární audio.

#### ∫ **Downmix**

Slouží k volbě systému konverze směrem dolů, z multikanálového zvuku na 2-kanálový zvuk.

- ≥ Když připojené zařízení podporuje funkci virtuálního prostorového zvuku, zvolte "Surround encoded".
- ≥ Efekt "downmix" není k dispozici při nastavení "Digital Audio Output" na "Bitstream".
- ≥ Audio bude přiváděno na výstup v podobě "Stereo" signálu v následujících případech.
	- Přehrávání AVCHD
	- Přehrávání sekundárního audia (včetně zvuku kliknutí tlačítka).

#### <span id="page-25-3"></span>∫ **DTS Neo:6**

2kan. (2.1kan.) zvuk je roztažen na 7kan. (7.1kan.).

- Tato funkce funquie za následujících podmínek:
	- Výstupem je audio zaznamenané při 96 kHz nebo nižší.
	- Pokud je výstupem zvuk jiný než PCM, je "Digital Audio Output" nastaveno na "PCM".

[BDT271/270] [BDT175/174/171/170] [BDT166/165]

<span id="page-25-1"></span>**3D**

#### <span id="page-25-2"></span>∫ **3D BD-Video Playback**

Zvolte způsob přehrávání video softwaru kompatibilního s technologií 3D.

#### ∫ **3D Playback Message**

Nastavte, zda se má při přehrávání video softwaru kompatibilního s technologií 3D zobrazit obrazovka s upozorněním o 3D zobrazení.

#### ∫ **Graphic Display Level (**> **[24\)](#page-23-4)**

## **Language**

#### ∫ **Soundtrack Preference**

Zvolte jazyk pro audio.

- ≥ Při volbě "Original" bude zvolen originální jazyk každého disku.
- ≥ Pokud není vybraný jazyk zapisován na disk, nebo v závislosti na navigaci vytvořené na disku, může přehrávání probíhat v jiném jazyce, než je vybraný jazyk.
- $\bullet$  Zadejte kód ( $\Rightarrow$  [35\)](#page-34-2), když vybíráte "Other  $\forall x \forall x$ ".

#### ∫ **Subtitle Preference**

Umožňuje provést volbu jazyka pro titulky.

- ≥ Pokud je vybráno "Automatic", jsou titulky pro jazyk vybraný v "Soundtrack Preference" zobrazeny pouze v případě, že je přehráván jiný jazyk, než bylo vybráno v "Soundtrack Preference".
- ≥ Pokud není vybraný jazyk zapisován na disk, nebo v závislosti na navigaci vytvořené na disku, může přehrávání probíhat v jiném jazyce, než je vybraný jazyk.
- $\bullet$  Zadejte kód ( $\Leftrightarrow$  [35\)](#page-34-2), když vybíráte "Other  $\forall x \forall x$ ".

#### ∫ **Menu Preference**

Slouží k volbě jazyka pro menu disku.

 $\bullet$  Zadejte kód ( $\Rightarrow$  [35\)](#page-34-2), když vybíráte "Other  $\forall x \forall x$ ".

#### ∫ **Subtitle Text**

Vyberte položku, která nejlépe odpovídá jazyku titulků pro MKV/Xvid.

≥ Tato položka je zobrazována pouze po přehrání souboru.

#### ∫ **On-Screen Language**

Nastavte jazyk nabídek a hlášení na obrazovce.

## **Network**

#### <span id="page-26-1"></span>∫ **Easy Network Setting (**> **[13\)](#page-12-2)**

#### ∫ **Network Settings**

Nastavení související se sítí proveďte jednotlivě. Stisknutím [OK] zobrazíte následující nastavení:

#### [BDT271/270]

### <span id="page-26-0"></span>¾ **LAN Connection Mode**

Vyberte způsob připojení k síti LAN.

≥ Pokud nepoužíváte bezdrátovou síť LAN (pokud je vypnuta), vyberte "Wired".

#### [BDT271/270] ¾ **Wireless Settings**

#### <span id="page-26-2"></span>Umožňuje nastavení bezdrátového směrovače a parametrů připojení. Je možné ověřit aktuální

nastavení připojení a stav připojení. Stisknutím [OK] zobrazíte následující nastavení:

#### **Connection Setting**

Bude zobrazen průvodce pro připojení bezdrátového směrovače.

#### **Double Speed Mode Setting (2.4GHz)**

Nastavte rychlost připojení na bezdrátový formát 2,4 GHz.

≥ Když provedete připojení použitím "Double Speed Mode (40MHz)", 2 kanály budou používat stejné frekvenční pásmo, a proto bude existovat vyšší riziko rušení příjmu. Může to mít za následek pokles rychlosti připojení nebo nestabilnost připojení.

#### ¾ **IP Address / DNS Settings**

Slouží ke kontrole stavu síťového připojení a k nastavení IP adresy a souvisejících parametrů DNS. Stisknutím [OK] zobrazte příslušná nastavení.

#### ¾ **Proxy Server Settings**

Slouží ke kontrole stavu připojení k proxy serveru a k provedení nastavení. Stisknutím [OK] zobrazte příslušná nastavení.

**≻ Network Service Settings (** $\Rightarrow$  **19)** 

Stisknutím [OK] zobrazíte následující nastavení:

#### <span id="page-27-3"></span>**Time Zone**

Nastavte čas zařízení tak, aby odpovídal místu, ve kterém se nacházíte.

● Některé obsahy Network Service vyžadují nastavení časového pásma. V případě potřeby proveďte jeho nastavení.

#### <span id="page-27-4"></span>**Summer Time**

Při použití letního času zvolte možnost "On".

#### [BDT271/270] [BDT175/174/171/170] ¾ **Network Drive Connection**

Toto zařízení může přistupovat do sdílené složky pevného disku na síti a přehrávat videa, statické snímky a hudbu.

Informace o nastavení a obsluze připojeného vybavení naleznete na následující webové stránce.

**http://panasonic.jp/support/global/cs/**

(Tyto stránky jsou pouze v angličtině.)

#### <span id="page-27-6"></span>**≻ Remote Device Settings (** $\Rightarrow$  **[19](#page-18-1)[, 21\)](#page-20-0)**

Stisknutím [OK] zobrazíte následující nastavení:

#### <span id="page-27-5"></span>**Remote Device Operation**

Povolte spuštění síťové služby na tomto zařízení s použitím jiného zařízení, jako je chytrý telefon atd. [BDT271/270] [BDT175/174/171/170] Umožňuje ovládání zařízení pomocí DMC.

≥ Je-li zvoleno "On", dojde k aktivaci "Quick Start".

#### **Device Name Entry**

Zadejte název tohoto zařízení, který se bude zobrazovat na připojeném vybavení.

#### [BDT271/270] [BDT175/174/171/170] **Registration Type**

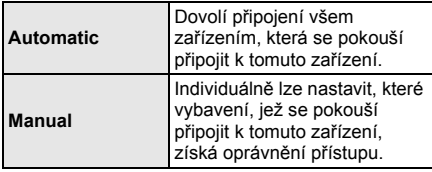

[BDT271/270] [BDT175/174/171/170]

**Remote Device List** Registraci nebo zrušení registrace zobrazeného

zařízení lze provést, pokud je vybrána volba "Manual" v nabídce "Registration Type".

#### <span id="page-27-1"></span>¾ **BD-Live Internet Access (**> **[18\)](#page-17-1)**

Můžete omezit přístup k internetu, když se používají funkce BD-Live.

≥ V případě volby "Limit" bude přístup na internet umožněn pouze pro obsah BD-Live, který má certifikáty majitele obsahu.

#### <span id="page-27-0"></span>[BDT166/165] [BD833/83] ∫ **Notice**

Zobrazí podmínky poskytování služeb pro služby v cloudu.

## **Ratings**

Heslo následujících položek je společné. Heslo si zapamatujte.

#### ∫ **DVD-Video Ratings**

Nastavte úroveň ratingu na omezení přehrávání DVD-Video.

#### ∫ **BD-Video Ratings**

Slouží k nastavení věkové hranice pro přehrávání BD-Videa.

#### <span id="page-27-2"></span>∫ **Network Service Lock**

Můžete provést omezení s použitím Network Service.

## **System**

#### <span id="page-28-1"></span>∫ **Easy Settings**

Slouží k provedení základních nastavení.

#### ∫ **TV Settings**

Stisknutím [OK] zobrazíte následující nastavení:

#### <span id="page-28-8"></span>¾ **TV Aspect**

Nastavte v souladu s typem připojené televize. Přehrávání obrazu ve formátu 16:9 na připojeném televizoru s formátem 4:3:

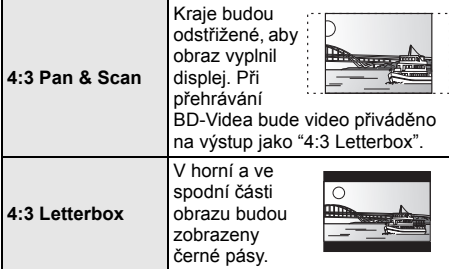

Přehrávání obrazu ve formátu 4:3 na připojeném širokoúhlém televizoru 16:9:

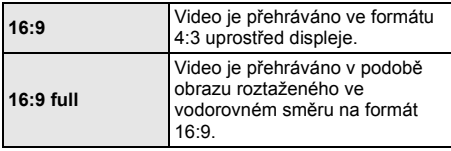

#### ¾ **TV System**

Proveďte nastavení tak, aby TV systém odpovídal připojenému televizoru.

#### ¾ **Screen Saver Function**

To má zabránit zahořování "burn-in" na obrazovce.

- ≥ Při jeho nastavení na "On": Pokud je zobrazen seznam přehrávaného obsahu a po dobu alespoň 10 minut neproběhne žádná činnost, obrazovka se automaticky přepne do menu HOME.
- ≥ Během přehrávání, přerušení apod. tato funkce není dostupná.

#### ¾ **On-Screen Messages**

Zvolte, zda se má stavová zpráva ukazovat automaticky.

#### <span id="page-28-5"></span>¾ **HDMI CEC**

Při připojení zařízení, které podporuje "HDMI CEC", nastavte funkci "HDMI CEC".

≥ Když si nepřejete používat "HDMI CEC", zvolte "Off".

#### <span id="page-28-4"></span>∫ **Start-up Banner**

Zvolte, zda má být po zapnutí tohoto zařízení zobrazen banner, nebo ne.  $(\Rightarrow 16)$  $(\Rightarrow 16)$ 

#### ∫ **Quick Start**

Umožňuje urychlení zahájení činnosti při přechodu z pohotovostního režimu.

≥ Pokud je nastaveno na "On", bude vnitřní řídicí jednotka zapnuta a v síťovém pohotovostním režimu. Dojde ke zvýšení spotřeby jalového výkonu v porovnání s nastavením na "Off".  $(Příkon \Rightarrow 34)$  $(Příkon \Rightarrow 34)$ 

#### <span id="page-28-0"></span>■ Remote Control

V případě, že další výrobky od firmy Panasonic reagují na toto dálkové ovládání, změňte kód dálkového ovládání.

#### ∫ **Firmware Update (**> **[14\)](#page-13-1)**

Stisknutím [OK] zobrazíte následující nastavení:

#### <span id="page-28-3"></span>¾ **Automatic Update Check**

Když toto zařízení zůstane připojené k internetu, když se zapne, zkontroluje poslední verzi firmwaru, a vy můžete v případě potřeby aktualizovat.

#### ¾ **Update Now**

Když je k dispozici aktualizace firmwaru, můžete provést proces aktualizace manuálně.

#### <span id="page-28-9"></span>∫ **System Information**

Stisknutím [OK] zobrazíte následující nastavení:

#### ¾ **Software Licence**

Zobrazí se informace o softwaru používaném touto jednotkou.

#### <span id="page-28-2"></span>¾ **Firmware Version Information**

Zobrazení verze firmwaru zařízení a BDT271/270 modulu pro bezdrátové síťové připojení.

#### <span id="page-28-7"></span>∫ **Default Settings**

<span id="page-28-6"></span>Toto vrátí všechny hodnoty v menu Nastavení a menu Možnosti na výchozí nastavení, s výjimkou nastavení sítě, kontrolní úrovně, kódu dálkového ovládání, jazyka uživatelského rozhraní atd.

## <span id="page-29-2"></span><span id="page-29-1"></span>**Poznámky Průvodce řešením problémů**

**Než odvezete zařízení k opravě, zkuste provést následující kroky.**

**Když problém přetrvává i nadále, obraťte se na vašeho prodejce se žádostí o další pokyny.**

### ∫ **Zařízení neodpovídá na signály dálkového ovládání nebo na tlačítka zařízení.**

Případně odpojte síťový napájecí kabel, vyčkejte jednu minutu a poté jej znovu připojte.

#### **Máte nainstalovaný nejnovější firmware?**

Společnost Panasonic neustále vylepšuje firmware jednotky a zajišťuje, že naši zákazníci využívají nejnovější technologie.  $( \Rightarrow 14)$  $( \Rightarrow 14)$ 

#### **Následující projevy neznamenají problém na této jednotce:**

- Pravidelné zvuky rotace disku.
- Narušení obrazu během vyhledávání.
- [BDT271/270] [BDT175/174/171/170] [BDT166/165] Rušení obrazu během výměny 3D disků.

#### ∫ **Nelze vysunout disk.**

- 1 Zapnutí přístroje.
- $\tilde{2}$  Stiskněte a přidržte tlačítko IOK1, žluté tlačítko a modré tlačítko na dálkovém ovládání zároveň po dobu více než 5 sekund.
	- Kontrolka POWER začne blikat a na obrazovce se zobrazí "00 RET".
- 3 Opakovaně stiskněte [>] (šipka doprava) na dálkovém ovládání až do zobrazení "06 FTO" na displeji.
- (4) Stiskněte [OK].

## **Základní použití**

#### **Obnovení hodnot přednastavených ve výrobním závodě.**

¾ Zvolte "Yes" v "Default Settings" v menu nastavení.  $(\Rightarrow 29)$  $(\Rightarrow 29)$ 

#### <span id="page-29-0"></span>**Obnovení všech hodnot přednastavených ve výrobním závodě.**

- ¾ Resetujte přístroj následujícím způsobem:
- 1 Zapnutí přístroje.
- 2 Stiskněte a přidržte tlačítko [OK], žluté tlačítko a modré tlačítko na dálkovém ovládání zároveň po dobu více než 5 sekund.
	- Kontrolka POWER začne blikat a na obrazovce se zobrazí "00 RET".
- 3 Opakovaně stiskněte [1] (šipka doprava) na dálkovém ovládání až do zobrazení "08 FIN" na displeji.
- 4 Na nejméně 5 sekundy stiskněte a podržte tlačítko [OK].

#### **Dálkový ovladač řádně nefunguje.**

- Vyměňte baterie v dálkovém ovládání.  $(\Rightarrow 5)$
- ¾ Dálkové ovládání a hlavní zařízení používají rozdílné kódy. Zapněte toto zařízení prostřednictvím přepínače

Stiskněte a držte stisknuté [OK] a zobrazené číslo pohotovostního režimu/zapnutí, který se na něm nachází, a zkontrolujte označení "Remote control ", které je zobrazeno na displeji při stisknutí tlačítka na dálkovém ovládání.

("□") po dobu nejméně 5 sekund.

#### **Při zapnutém televizoru není zobrazen režim tuneru televizoru.**

- ¾ K tomuto jevu může dojít v závislosti na nastavení televizoru, když je "Quick Start" nastaven na "On".
- ¾ V závislosti na konkrétním televizoru se dá tomuto jevu předejít opětovným připojením kabelu HDMI do jiné zásuvky vstupu HDMI nebo změnou nastavení automatického připojení HDMI.

#### **Zařízení se automaticky vypne.**

¾ V rámci úspory energie se automaticky vypne napájení, jestliže se právě nepřehrává (např. pozastaveno přehrávání, zobrazení menu, zobrazení statických snímků apod.) a po dobu asi 20 minut nebylo stisknuto žádné tlačítko.

#### **Zapomněli jste heslo úrovně nastavení. Chcete zrušit úroveň hodnocení.**

- Kontrolní úroveň bude nastavena zpět na výchozí hodnotu z výrobního závodu.
- (1) Zapnutí přístroje.
- 2 Stiskněte a přidržte tlačítko [OK], žluté tlačítko a modré tlačítko na dálkovém ovládání zároveň po dobu více než 5 sekund.
	- Kontrolka POWER začne blikat a na obrazovce se zobrazí "00 RET".
- 3 Opakovaně stiskněte [1] (šipka doprava) na dálkovém ovládání až do zobrazení "03 VL" na displeji.
- 4 Stiskněte [OK].

#### **Obrazovka televizoru zčerná.**

- ¾ V následujících případech probíhá ověřování HDMI a obrazovka zčerná:
	- [BDT271/270] [BDT175/174/171/170] Když je "24p(4K)/ 24p Output" nastaveno na "24p(4K)" nebo "24p".
	- [BDT166/165] [BD833/83] Když je "24p Output" nastaveno na "On".
	- [BDT271/270] [BDT175/174/171/170] [BDT166/165] Když je displej přepnut z 2D na 3D.

#### **Zařízení nerozpoznává správně USB připojení.**

- ¾ Odpojte a znovu připojte USB kabel. Pokud zařízení stále nedokáže připojení rozeznat, vypněte a zapněte zařízení.
- ¾ Když je pro připojení použito jedno z níže uvedených zařízení , může se stát, že USB zařízení nebudou rozeznána:
	- USB rozbočovač
	- prodlužovací USB kabel
- ¾ Když připojíte USB HDD k tomuto zařízení, použijte prodlužovací USB kabel dodaný s HDD.

## **Snímky**

#### **Zorazení z této jednotky se neobjevuje v televizi. Objevuje se roztřesený obraz.**

- ¾ V "HDMI Video Format" je zvoleno nesprávné rozlišení. Vynulujte nastavení následujícím způsobem:
- 1 Zapnutí přístroje.
- 2 Stiskněte a přidržte tlačítko [OK], žluté tlačítko a modré tlačítko na dálkovém ovládání zároveň po dobu více než 5 sekund.
	- Kontrolka POWER začne blikat.
- Znovu nastavte danou položku.  $(\Rightarrow 25)$  $(\Rightarrow 25)$ 3 Stiskněte [8] spolu s modrým tlačítkem na dálkovém ovládání po dobu delší než 5 sekund.
	- Když audio Dolby Digital Plus, Dolby TrueHD a DTS-HD® není řádně přiváděno na výstup, zvolte "Yes" v "Default Settings" (→ [29\)](#page-28-7) a proved'te vhodná nastavení.
- ¾ Disky PAL nemohou být správně zobrazovány na televizoru NTSC.
- ¾ [BDT271/270] [BDT175/174/171/170] [BDT166/165] Je-li "3D BD-Video Playback" v menu Setup nastavena na "Automatic", obraz se nemusí v závislosti na použitém způsobu připojení zobrazit. Po vyjmutí disku ze zařízení zvolte v menu nastavení možnost "Set before play" a na obrazovce nastavení zobrazené při přehrávání 3D disků vyberte možnost "2D Playback".  $(\Rightarrow 26)$  $(\Rightarrow 26)$
- ¾ [BDT271/270] [BDT175/174/171/170] Při výstupu ve formátu 24p (4K) může v závislosti na kabelu HDMI dojít ke zkreslení obrazu. V takovém případě použijte kabel HDMI, který podporuje výstup 4K.

#### **Video se nevysílá ve vysokém rozlišení.**

¾ Potvrďte, že je v menu Setup řádně nastaven "HDMI Video Format".  $(\Rightarrow 25)$  $(\Rightarrow 25)$ 

#### [BDT271/270] [BDT175/174/171/170] [BDT166/165] **3D video se nezobrazuje.**

- ¾ Proveďte připojení k televizoru s vysokým rozlišením.
- ¾ Není mezi zařízením a televizorem připojen zesilovač/přijímač, který není kompatibilní s technologií  $3D$ ? ( $\Rightarrow$  [11\)](#page-10-0)
- ¾ Jsou zařízení a televizor nastaveny správně?  $(\Rightarrow 18)$  $(\Rightarrow 18)$
- ¾ Je zesilovač/přijímač, který je připojen mezi zařízením a televizorem, zapnutý?
- Podle typu připojeného televizoru se může stát, že se přehrávané video přepne do režimu 2D (následkem změny rozlišení apod.). Zkontrolujte 3D nastavení televizoru.

#### [BDT271/270] [BDT175/174/171/170] [BDT166/165] **3D video se v režimu 2D nezobrazuje správně.**

- ¾ V menu nastavení zvolte možnost "Set before play" a na obrazovce nastavení zobrazené při přehrávání 3D disků vyberte možnost "2D Playback". (→ 26, ["3D BD-Video Playback"\)](#page-25-2)
- ¾ Disky, které mají tituly zaznamenané ve formátu Side by side (struktura 2 obrazovek) a které lze přehrávat ve 3D, se přehrávají podle nastavení televizoru.

#### **Kolem okraje displeje je zobrazen černý pás. Formát displeje je nevyhovující.**

- Potvrďte správnost nastavení "TV Aspect". (→ [29\)](#page-28-8)
- ¾ Dolaďte nastavení formátu na televizoru.

## **Audio**

#### **Nelze přepnout zvuk.**

- ¾ Zvuk nelze přepnout, pokud je "Digital Audio Output" nastaveno na "Bitstream" nebo BDT271/270 [BDT175/174/171/170] [BDT166/165] "On"\*. Nastavte "Digital Audio Output" na "PCM" nebo [BDT271/270]  $|BDT175/174/171/170|$   $|BDT166/165$  "Off"\*, ( $\Rightarrow$  [26\)](#page-25-0)
- \* Pro "DSD Output Mode".

#### **Není slyšet požadovaný typ zvuku.**

¾ Zkontrolujte připojení a nastavení "Digital Audio Output".  $(\Rightarrow$  [11](#page-10-0)[, 26\)](#page-25-0)

## **Přehrávání**

#### **Disk nelze přehrát.**

- Disk je znečištěn.  $(\Rightarrow 5)$
- Disk není uzavřen.  $(\Rightarrow 7)$

#### **Statické snímky (JPEG) se nepřehrávají normálně.**

¾ Snímky editované na osobním počítači, jako progresivní JPEG atd., se nemusí přehrávat.

#### **Nelze přehrávat BD-Live.**

- ¾ Potvrďte, že toto zařízení je připojeno na internet prostřednictvím širokopásmovému spojení. (→ [12\)](#page-11-0)
- ¾ Potvrďte nastavení "BD-Live Internet Access".  $(\Rightarrow 28)$  $(\Rightarrow 28)$
- ¾ Potvrďte, že je USB zařízení připojenu k USB portu.  $(\Rightarrow 15)$  $(\Rightarrow 15)$
- Připojte toto zařízení kabelem k síti.

## **Síť**

#### **Nelze provést připojení na síť.**

- ¾ Potvrďte síťové připojení a nastavení. (> [12](#page-11-0)[, 13](#page-12-2)[, 27\)](#page-26-1)
- BDT271/270 Je možné, že se v daném prostředí vyskytují překážky, které brání zařízení v detekci vaší domácí sítě. Přineste zařízení a bezdrátový směrovač blíže k sobě. Toto zařízení může být schopno detekovat název vaší sítě  $(\Rightarrow 13, \degree$  $(\Rightarrow 13, \degree$  $(\Rightarrow 13, \degree$ SSID").
- ¾ Zkontrolujte návod k použití pro každé zařízení a zapojte je odpovídajícím způsobem.

#### [BDT271/270]

**Při použití bezdrátového připojení k síti se nepřehrává video z mediálního serveru certifikovaného DLNA nebo během přehrávání dochází k poklesu kvality snímků videa.**

- ¾ Problém by mohlo vyřešit použití směrovače s vyšší přenosovou rychlostí, např. bezdrátového směrovače 802.11n (2,4 GHz). Pokud použijete bezdrátový směrovač 802.11n (2,4 GHz), bude nutné nastavit typ šifrování na "AES". Současné použití s mikrovlnnou troubou nebo bezdrátovým telefonem při 2,4 GHz může mít za následek výpadky spojení nebo jiné problémy.
- Stabilní připojení bude signalizováno nepřetržitým světlem nejméně 4 indikátorů "Reception" na straně "Wireless Settings" (⇔ [27\).](#page-26-2) V případě, že svítí pouze 3 indikátory nebo méně nebo když dojde k přerušení připojení, změňte polohu nebo úhel vašeho bezdrátového směrovače a zkontrolujte, zda se zlepší stav připojení. Když nedojde k žádnému zlepšení, připravte drátové síťové připojení a znovu proveďte ["Snadné nastavení sít](#page-12-2)ě" (→ [13\)](#page-12-2).

## **Zprávy na obrazovce**

#### **Cannot play.**

¾ Vložili jste nekompatibilní disk.

#### **Cannot play on this unit.**

- ¾ Pokoušeli jste se přehrávat nekompatibilní zobrazení.
- ¾ Znovu vložte média.

#### **No disc inserted.**

¾ Disk může být vložen obráceně.

#### $\bigcirc$  This operation is not available.

¾ Některé operace nejsou jednotkou podporovány. (Například: Například zpětné přehrávání v pomalém režimu apod.)

#### **IP address is not set.**

¾ "IP Address" v "IP Address / DNS Settings" je "---. ---. ---. ---". Nastavte "IP Address", "Subnet Mask" a "Gateway Address". (Zvolte akvizici automatické adresy, je-li to nutné.)

#### [BDT271/270]

#### **The wireless access point currently has a low network security setting. It is recommended to change to a higher setting.**

¾ Nastavte vyšší úroveň bezpečnosti sítě podle návodu k bezdrátovému směrovači.

## <span id="page-32-0"></span>**LED POWER**

Pokud kontrolka POWER bliká, zkontrolujte zprávu na obrazovce televizoru. Pokud není na obrazovce televizoru zpráva, určete druh závady podle způsobu, jakým kontrolka POWER bliká.

#### **Blikne šestkrát**

¾ Dálkové ovládání a hlavní zařízení používají rozdílné kódy. Zapněte toto zařízení prostřednictvím přepínače pohotovostního režimu/zapnutí, který se na něm nachází, a zkontrolujte označení "Remote control

", které je zobrazeno na displeji při stisknutí tlačítka na dálkovém ovládání. Stiskněte a držte stisknuté [OK] a zobrazené číslo ("□") po dobu nejméně 5 sekund.

#### **Bliká**

¾ Nelze přehrávat disk, který je chráněn proti kopírování. Jedno ze zařízení připojených k tomuto zařízení (televizor, zesilovač apod.) nepodporuje ochranu autorských práv.

#### **Blikne třikrát**

¾ Používaný disk nelze přehrát, protože informace o autorských právech je neplatná.

## <span id="page-33-0"></span>**Technické údaje**

## **Základní**

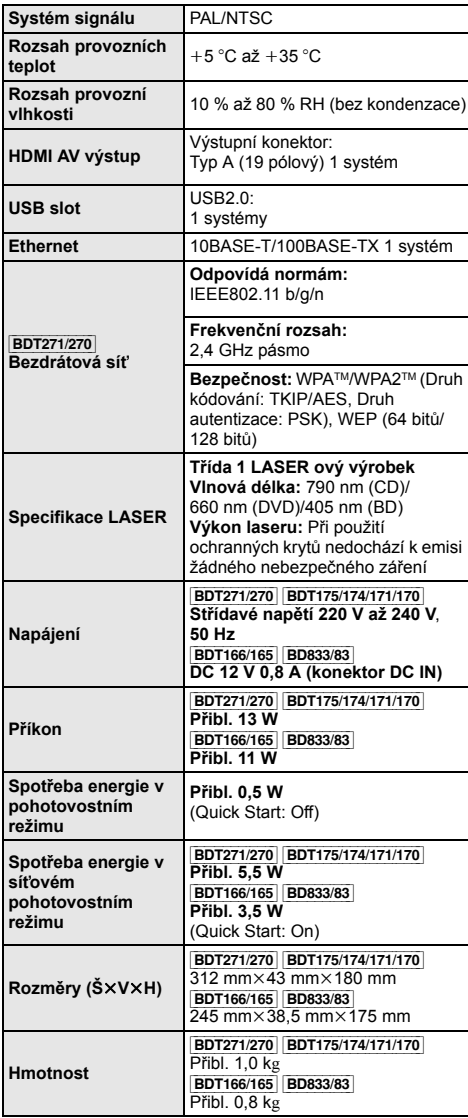

≥ Technické údaje podléhají změnám bez předchozího upozornění.

## <span id="page-33-1"></span>**Formát souboru**

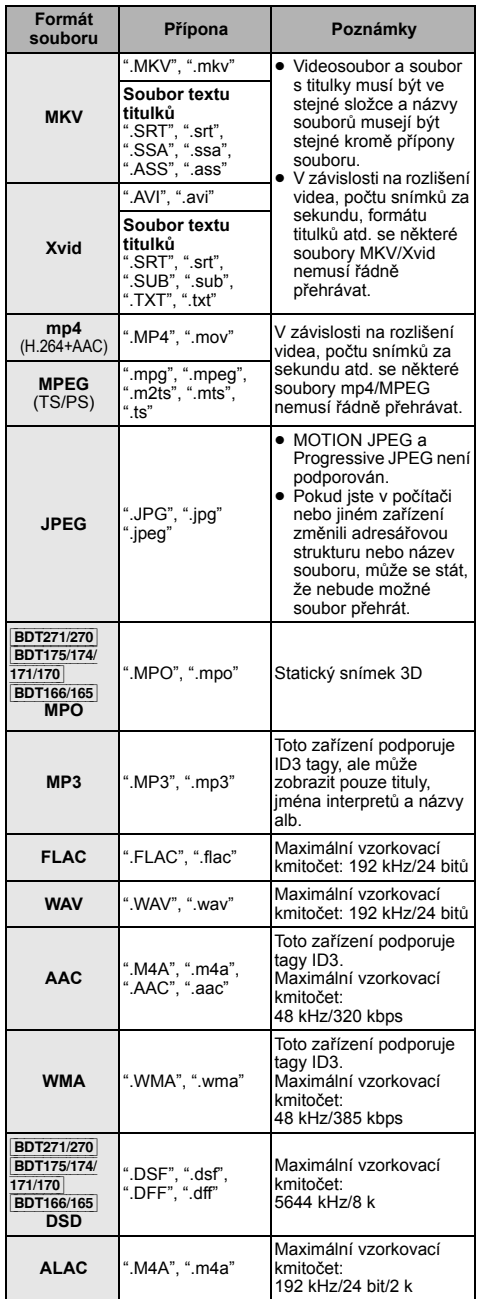

≥ V případě některých stavů záznamu a struktur adresářů se pořadí přehrávání může lišit nebo přehrávání nemusí být vůbec možné.

## **Informace o audiu**

Výstup audia se liší v závislosti na nastavení zařízení.  $(\Rightarrow 26,$  "Digital Audio Output")

≥ Počet kanálů v seznamu je shodný s maximálním možným počtem výstupních kanálů při připojení k zesilovači/ přijímači kompatibilnímu s příslušným formátem zvuku.

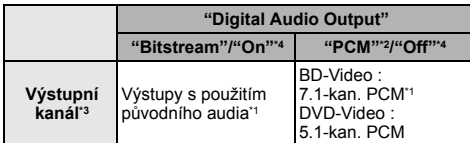

- <span id="page-34-5"></span>\*1 Je-li možnost "BD-Video Secondary Audio" nastavena na "On", výstup zvuku bude ve formátu Dolby Digital, DTS Digital SurroundTM nebo 5.1-kanálový PCM.
- <span id="page-34-3"></span>\*2 Maximální možný zvuk Dolby je 2-kanálový PCM.
- <span id="page-34-4"></span>\*3 Při nastavení "DTS Neo:6" na "Cinema" nebo "Music" lze 2kan. (2.1kan.) zvuk roztáhnout na 7kan. (7.1kan.) a přivést jej na výstup.  $(\Rightarrow 26)$  $(\Rightarrow 26)$
- <span id="page-34-6"></span>\*4 Pro "DSD Output Mode".

#### [BDT271/270] [BDT175/174/171/170]

## <span id="page-34-0"></span>**Podporovaný formát pro DLNA**

≥ Formáty souborů, které nejsou podporovány serverem DLNA nelze přehrát.

#### **Video**

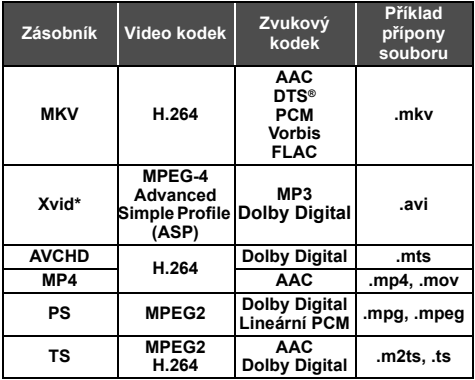

#### **Fotografie**

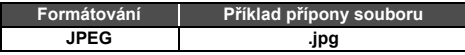

#### **Audio**

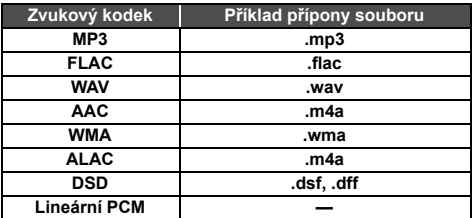

## <span id="page-34-1"></span>**Seznam jazyků displeje**

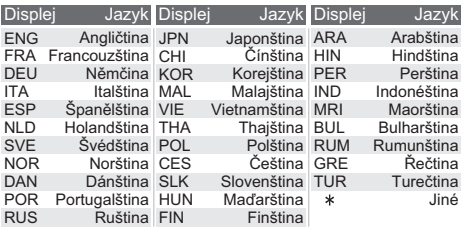

## <span id="page-34-2"></span>**Seznam kódů jazyka**

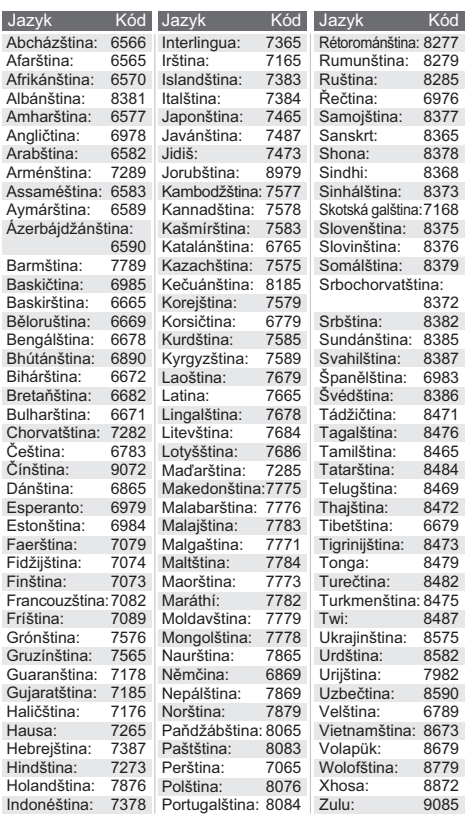

\* Pouze je-li soubor překódován serverem DLNA.

"AVCHD" je ochranná známka Panasonic Corporation a Sony Corporation.

Java je registrovanou ochrannou známkou společnosti Oracle a/ nebo jejích poboček.

Vyrobeno na základě licence poskytnuté společností Dolby Laboratories. Dolby a symbol dvojitého D jsou ochranné známky společnosti Dolby Laboratories.

Informace o patentech DTS jsou uvedeny v http://patents.dts.com. Vyrobeno na základě licence DTS Licensing Limited. DTS, DTS-HD, symbol, & DTS a Symbol jsou spolu registrované ochranné známky a DTS-HD Master Audio je ochranná známka DTS, Inc. © DTS, Inc. Všechna práva vyhrazena.

HDMI, logo HDMI, a High-Definition Multimedia Interface (Multimediální rozhraní s vysokým rozlišením) jsou ochrannými známkami nebo registrovanými ochrannými známkami firmy HDMI Licensing LLC ve Spojených státech a jiných zemích.

Tento výrobek má udělenou licenci v rámci licence patentového portfolia AVC a licence patentového portfolia VC-1 pro soukromé a nekomerční spotřebitele pro účely (i) zakódování videa v souladu s normami AVC Standard a VC-1 Standard ("AVC/VC-1 Video") a/ nebo (ii) zakódování AVC/VC-1 Videa, které bylo zakódováno spotřebitelem zapojeným v soukromé a nekomerční činnosti a/ nebo byla licence získána od poskytovatele videa s licencí na poskytování AVC/VC-1 Videa. Žádná licence není udělena ani zahrnuta v souvislosti s jakýmkoli jiným využitím. Další informace lze získat od MPEG LA, LLC. Navštivte http://www.mpegla.com.

Technologie kódování zvuku MPEG Layer-3 licencovaná společnostmi Fraunhofer IIS a Thomson.

"DVD Logo" je ochrannou známkou společnosti DVD Format/Logo Licensing Corporation.

Logo Wi-Fi CERTIFIEDTM je certifikační známkou Wi-Fi Alliance®. Identifikátor Wi-Fi Protected SetupTM je certifikační známkou Wi-Fi Alliance®.

"Wi-Fi®" a "Wi-Fi Direct®" jsou registrované ochranné známky Wi-Fi Alliance®.

"Wi-Fi Protected SetupTM", "MiracastTM", "WPATM", a "WPA2TM" jsou ochranné známky společnosti Wi-Fi Alliance®.

DLNA, the DLNA Logo and DLNA CERTIFIED are trademarks, service marks, or certification marks of the Digital Living Network Alliance.

Windows je ochrannou známkou nebo registrovanou ochrannou známkou společnosti Microsoft Corporation ve Spojených státech a v jiných zemích.

Android je obchodní značkou Google Inc.

Copyright 2004-2014 Verance Corporation. Cinavia™ je obchodní značkou Verance Corporation. Chráněna americkým patentem 7,369,677 a světovými patenty ve stadiu schvalování i patentů již vydaných v rámci licence od společnosti Verance Corporation. Všechna práva vyhrazena.

Součástí tohoto výrobku je následující software:

- (1) software vyvinutý nezávisle nebo pocházející od společnosti Panasonic Corporation,
- (2) software, který je majetkem třetí strany a je poskytnut v licenci pro společnost Panasonic Corporation,
- (3) software licencovaný na základě GNU General Public License, Version  $2.0$  (GPL  $V2.0$ ),
- (4) software licencovaný na základě GNU LESSER General Public License, Version 2.1 (LGPL V2.1) a/nebo,
- (5) software s otevřeným zdrojovým kódem (open source), jiný než ten, který je poskytován na základě licence GPL V2.0, a/nebo LGPL V2.1.

Software klasifikovaný jako (3) - (5) je distribuován v naději, že bude užitečný, avšak BEZ JAKÉKOLI ZÁRUKY, bez jakékoli implikované záruky PRODEJNOSTI nebo VHODNOSTI PRO SPECIFICKÝ ÚČEL. Vycházejte, prosím, ze smluvních podmínek podrobně zobrazených v menu Player Settings.

Nejméně tři (3) roky od dodání tohoto výrobku Panasonic poskytne každé třetí straně, která nás bude kontaktovat na základě níže uvedených kontaktních informací, za náklady odpovídající maximálně nákladům na fyzické provedení distribuce zdrojového kódu, kompletní strojově čitelnou kopii odpovídajícího zdrojového kódu, na který se vzťahuje licence GPL V2.0, LGPL V2.1 nebo jiné licence s povinností postupovat uvedeným způsobem, v souladu s uvedeným oznámením o autorských právech.

Kontaktní informace: oss-cd-request@gg.jp.panasonic.com

Zdrojový kód a oznámení o autorských právech jsou bezplatně dostupné na naší níže uvedené internetové stránce. http://panasonic.net/avc/oss/

Licence Davida M. Gaye k softwaru dtoa a strtod Autorem tohoto softwaru je David M. Gay.

Copyright (c) 1991, 2000, 2001 Lucent Technologies.

Tímto se uděluje povolení používat, kopírovat, upravovat a šířit tento software, za předpokladu, že u všech kopií jakéhokoliv softwaru, který je kopií či obsahuje kopii tohoto softwaru a ve všech kopiích přiložené dokumentace k takovému softwaru bude uvedeno toto úplné oznámení.

SOFTWARE JE POSKYTOVÁN "TAK JAK JE", BEZ ZÁRUKY JAKÉHOKOLI DRUHU. ZVLÁŠTĚ PAK ANI AUTOR ANI LUCENT NEČINÍ JAKÉKOLI PROHLÁŠENÍ ČI ZÁRUKU JAKÉHOKOLI DRUHU VZTAHUJÍCÍ SE K OBCHODOVATELNOSTI TOHOTO SOFTWARU NEBO JEHO VHODNOSTI PRO DANÝ ÚČEL.

"UNICODE, INC. LICENČNÍ SMLOUVA - DATOVÉ SOUBORY A **SOFTWARE** 

Datové soubory Unicode zahrnují veškeré datové soubory v adresářích http://www.unicode.org/Public/, http://www.unicode.org/reports/, a http://www.unicode.org/cldr/ data/.

Software Unicode zahrnuje jakýkoli zdrojový kód zveřejněný ve standardu Unicode nebo v adresářích http://www.unicode.org/ Public/, http://www.unicode.org/reports/, a http://www.unicode.org/ cldr/data/.

UPOZORNĚNÍ PRO UŽIVATELE: Pečlivě si přečtěte následující právní ujednání. STAŽENÍM, NAINSTALOVÁNÍM, KOPÍROVÁNÍM ČI JINÝM POUŽÍVÁNÍM DATOVÝCH SOUBORŮ UNICODE INC. (""DATOVÉ SOUBORY"") A/NEBO SOFTWARU (""SOFTWARE"") JEDNOZNAČNĚ PŘIJÍMÁTE A SOUHLASÍTE BÝT VÁZÁNI VEŠKERÝMI PODMÍNKAMI TÉTO SMLOUVY. POKUD S TĚMITO PODMÍNKAMI NESOUHLASÍTE, DATOVÉ SOUBORY ČI SOFTWARE NESTAHUJTE, NEINSTALUJTE, NEKOPÍRUJTE, DÁLE NEŠIŘTE A NEPOUŽÍVEJTE.

OZNÁMENÍ O POVOLENÍ A AUTORSKÝCH PRÁVECH

Copyright (c) 1991-2009 Unicode, Inc. Veškerá práva vyhrazena. Distribuováno v souladu s Podmínkami užívání na http://www.unicode.org/copyright.html.

Tímto se jakékoli osobě, která obdržela kopii datových souborů Unicode a související soubory s dokumentací (dále jen ""Datové soubory"") nebo software Unicode a související dokumentaci (dále jen ""Software""), uděluje bezplatné povolení dále bez jakéhokoli omezení dále nakládat s Datovými soubory nebo Softwarem, mimo jiné bez omezení práv používat, kopírovat, upravovat, spojovat, zveřejňovat, šířit a/nebo prodávat kopie Datových souborů nebo Softwaru, a umožnit to samé osobám, kterým jsou tyto Datové soubory nebo tento Software dodány, za předpokladu, že (a) u všech kopií Datových souborů nebo Softwaru bude uvedeno toto oznámení o autorských právech a tomto povolení, (b) že oznámení o autorských právech a o tomto povolení bude uvedeno i v přiložené dokumentaci a (c) že u každého Datového souboru či v Softwaru a v dokumentaci související s tímto Datovým souborem či Softwarem bude uvedeno, že data či software jsou upraveny.

DATOVÉ SOUBORY A SOFTWARE JSOU POSKYTOVÁNY ""TAK JAK JSOU"", BEZ ZÁRUKY JAKÉHOKOLI DRUHU, AŤ JIŽ VYJÁDŘENÉ ČI NEVYJÁDŘENÉ, VČETNĚ (NIKOLI VŠAK POUZE) NEVYJÁDŘENÝCH ZÁRUK VZTAHUJÍCÍCH SE K OBCHODOVATELNOSTI, VHODNOSTI PRO DANÝ ÚČEL A NEPORUŠENÍ PRÁV TŘETÍ STRANY. DRŽITEL ČI DRŽITELÉ AUTORSKÝCH PRÁV V TOMTO OZNÁMENÍ V ŽÁDNÉM<br>PŘÍPADĚ NEODPOVÍDAJÍ ZA JAKÉKOLI ZVLÁŠTNÍ, NEPŘÍMÉ NEBO NÁSLEDNÉ ŠKODY NEBO ZA ŠKODY VYPLÝVAJÍCÍ ZE ZTRÁTY POUŽÍVÁNÍ, DAT NEBO ZISKŮ, AŤ NA ZÁKLADĚ SMLOUVY, NEDBALOSTI NEBO JINÉ HO PORUŠENÍ PRÁVA VZNIKLÉ NA ZÁKLADĚ NEBO V SOUVISLOSTI S POUŽÍVÁNÍM NEBO VÝKONEM DATOVÝCH SOUBORŮ NEBO SOFTWARU.

Vyjma tohoto oznámení nebude název držitele autorských práv používán k reklamních účelům či k jiným účelům na podporu prodeje, používání či jiného nakládání s Datovými soubory nebo Softwarem bez předchozího písemného oprávnění ze strany držitele autorských práv."

#### (1) MS/WMA

Tento výrobek je chráněn určitými autorskými právy společnosti Microsoft Corporation a třetích osob. Používání nebo distribuce této technologie mimo tento výrobek bez udělené licence od společnosti Microsoft nebo autorizované pobočky společnosti Microsoft a od třetích osob je zakázáno.

#### (2) MS/PlayReady/Označení hotového výrobku

Tento výrobek obsahuje technologii, která podléhá ochraně souvisejícího intelektuálního vlastnictví společnosti Microsoft. Použití nebo distribuce této technologie mimo tento výrobek bez příslušné/ých licence/í od společnosti Microsoft je zakázáno.

(3) MS/PlayReady/Informace pro koncového uživatele Vlastníci obsahu používají technologii pro přístup k obsahu Microsoft PlayReady™ k ochraně svého intelektuálního vlastnictví, včetně obsahu chráněného autorskými právy. Toto zařízení používá technologii PlayReady pro přístup k obsahu chráněnému prostřednictvím PlayReady a/nebo k obsahu chráněnému prostřednictvím WMDRM. Když zařízení nedokáže správně uplatnit omezení ohledně použití obsahu, vlastníci obsahu mohou požádat Microsoft o zrušení schopnosti zařízení používat obsah chráněný prostřednictvím PlayReady. Zrušení nemůže ovlivnit nechráněný obsah nebo obsah chráněný jinými přístupovými technologiemi. Vlastníci obsahu mohou požádat o aktualizaci PlayReady za účelem zajištění přístupu k jejich obsahu. Když odmítnete aktualizaci, nebudete moci mít přístup k obsahu, který vyžaduje aktualizaci.

(4) FLAC, WPA Supplicant Softwarové licence se zobrazí po zvolení možnosti "Software Licence" v menu Nastavení.  $( \Rightarrow 29)$  $( \Rightarrow 29)$ 

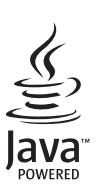

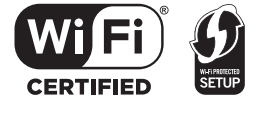

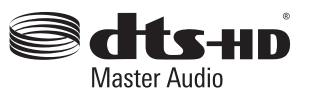

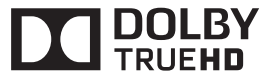

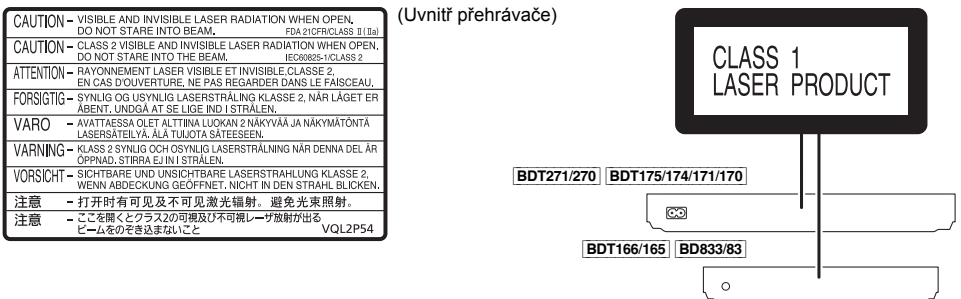

Manufactured by: Importer for Europe:

Panasonic Corporation Kadoma, Osaka, Japan Panasonic Marketing Europe GmbH Panasonic Testing Centre Winsbergring 15, 22525 Hamburg, Germany

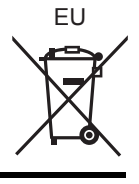

 $Cz$ 

Panasonic Corporation **Web Site:** http://panasonic.net